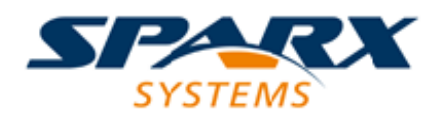

Enterprise Architect

**User Guide Series**

# **Model Exchange**

Author: Sparx Systems

Date: 30/06/2017

Version: 1.0

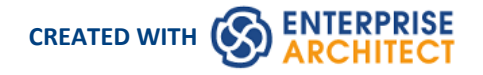

# **Table of Contents**

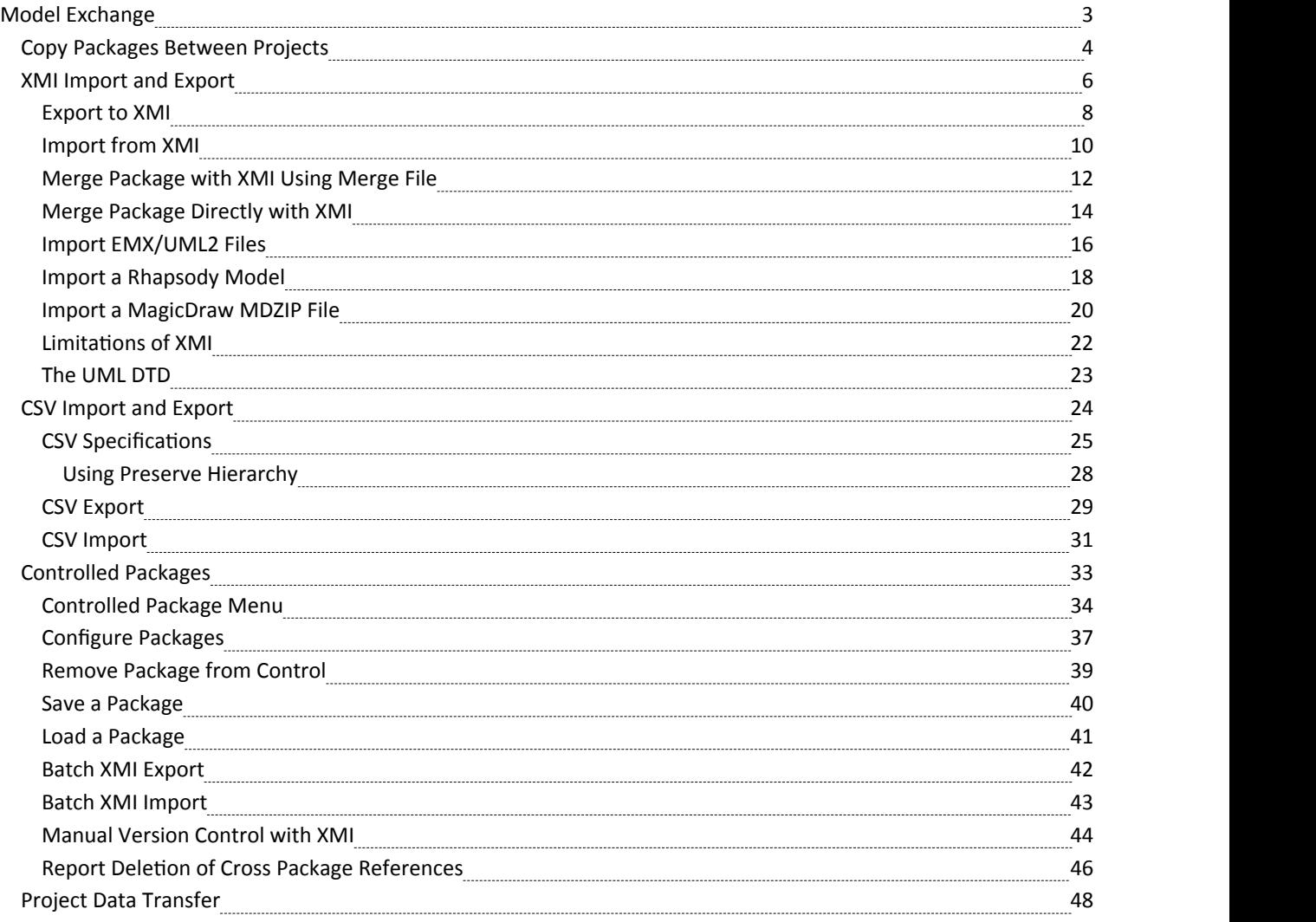

# **Model Exchange**

Using Enterprise Architect, you can transfer data between projects using one of three different mechanisms:

- · XMIImport and Export Packages can be exported from and imported into your models; this greatly improves the flexibility and robustness of the models because Analysts and Modelers can externalize model elements in XMI for version control, distributed development, post processing and transferring Packages between models
- · CSV Import and Export You can import and export information on Enterprise Architect elements in CSV format, and then store and retrieve the information from spreadsheet tools such as Microsoft Excel
- Data Transfer You can move complete models between files, and between files and repositories, row by row, table by table

# **Copy Packages Between Projects**

It is possible to copy and move individual Packages between projects, exporting and importing the Packages as XMI files. You can also duplicate larger structures, such as complete models or projects. This gives you a high level of flexibility in building a project from re-usable parts and from elements produced in widely-dispersed geographic regions.

#### **Access**

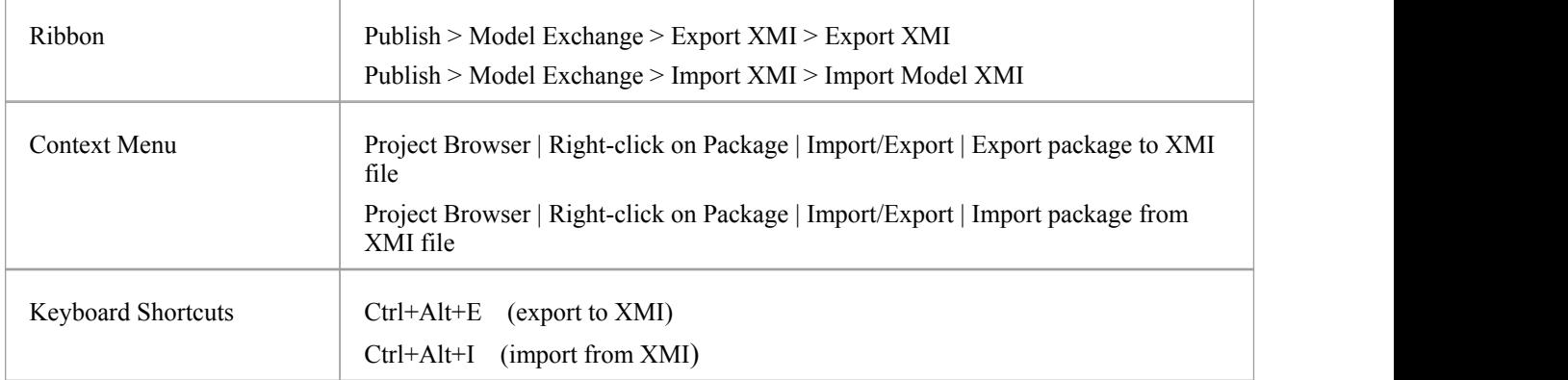

# **Copy a Package from one Enterprise Architect project to another**

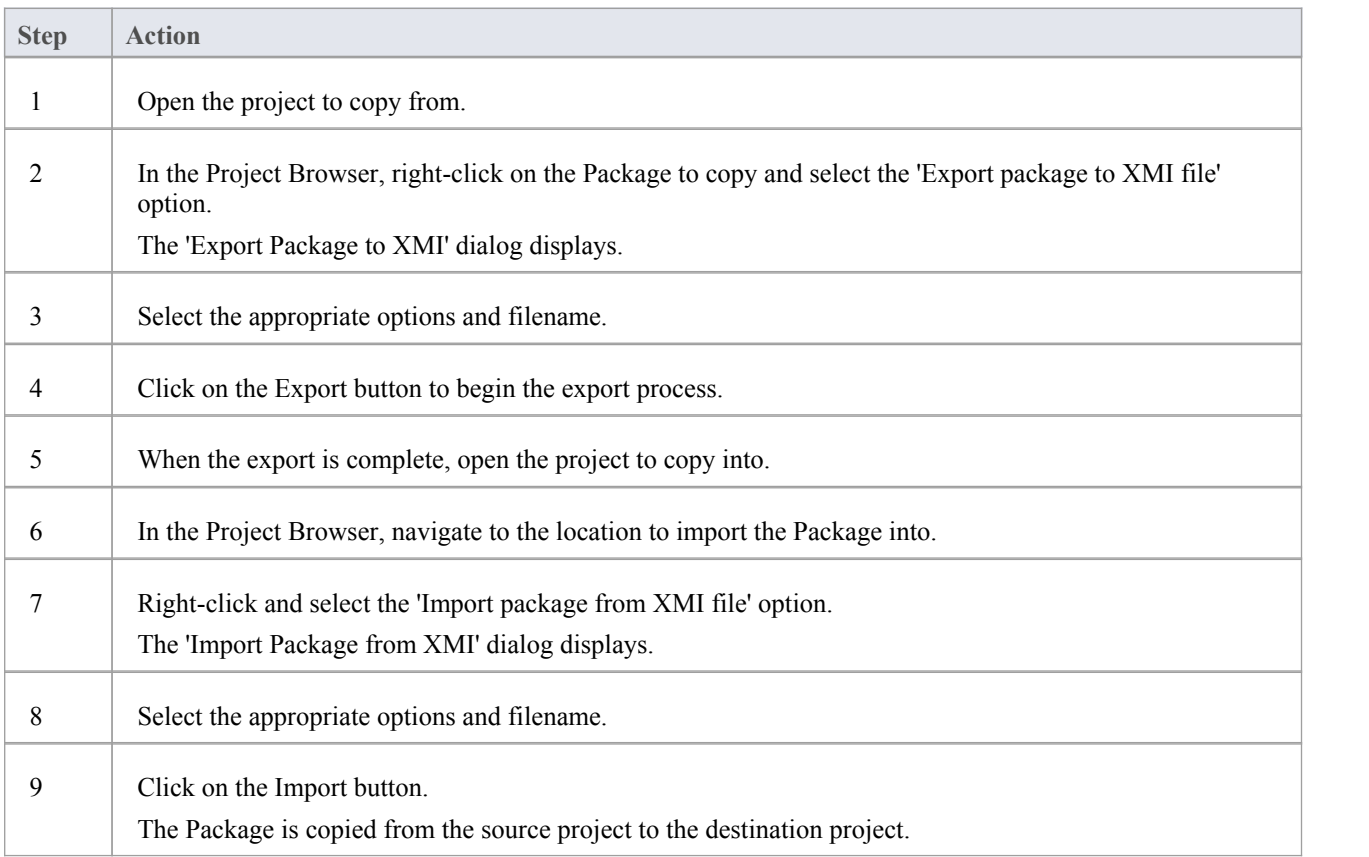

· If the Package you are importing already exists in the target project (that is, it has been imported previously), you must either import over the existing Package or select the Strip GUIDs option

In the latter case, the system creates a copy of the original Package

# **XMI Import and Export**

XML Metadata Interchange (XMI), defined by the OMG and basedon XML, is an open standard file format that enables the interchange of model information between models and tools.

# **XMI and Enterprise Architect**

Enterprise Architect uses XMI as a method of importing and exporting model specifications between different UML Packages, Enterprise Architect projects and other tools that support XMI. The system supports the XMI 1.1, 1.2, 2.1, 2.4, 2.4.2 and 2.5.1 specifications. XMI 1.1 provides support for UML 1.3, whereas XMI 2.x is used for UML 2.0 - 2.5.

Enterprise Architect does not fully support the older 1.0 specification. When importing or exporting to XMI 1.0, some loss of data occurs due to the limitations of XMI 1.0.

With XMI, model details can be exchanged between different UML tools and other tools that are capable of using XMI. Limited support for export to Rational Rose is provided using the Rose version of the XMI 1.1 specification, as implemented by Unisys for Rational products.

Packages can be exported from and imported into Enterprise Architect models, which greatly improves the flexibility and robustness of the models, helping Analysts and Modelers to externalize model elements in XMI for:

- Version control
- Distributed development
- Post processing and
- · Transferring Packages between models

When importing an XML file over an existing Package, by default allinformation in the current Package is deleted before the data is imported from the XML file. Please make sure you do not have important changes that you do not want to lose before importing from XML. Alternatively, use a merge file to merge the information in the XMI file with the contents of the Package.

### **XMI Tasks**

Tasks you might perform in importingand exporting XMI include:

- Setting XML Options XMI import, export and Package control all rely on saving and loading XML files; you can set a number of options to streamline this process
- Exporting a Package to XMI in XMI 2.1 (and earlier)
- Importing from XMI with support for XMI 2.1 (and earlier)
- Setting up controlled Packages
- Manually controlling a Package by linking it to an XMI file
- Batch exporting controlled Packages
- Batch importing controlled Packages
- Factoring in the limitations of XMI
- · Applying a UML Data Type Definition (DTD)
- · Importing a model from IBM Rational Rhapsody
- · Importing a model from a MagicDraw MDZIP file

- XMI 2.1 exported by Enterprise Architect 7.0 (or later) might not be correctly imported into earlier versions of Enterprise Architect
- · When performing Enterprise Architect-to-Enterprise Architect transfers, ensure that either XMI version 1.1 or XMI version 2.1 is selected

# **Export to XMI**

You use the 'Export Package to XMI' dialog to export a Package from your model to a file in one of several XMI (XML-based) formats. The dialog, by default, allows exporting to either XMI 1.1 or XMI 2.1. The exported XMI file contains all the information required for completely round-tripping the Package within Enterprise Architect; that is, performing Enterprise Architect-to-Enterprise Architect transfers.

#### **Access**

Select a package in the Project Browser, then:

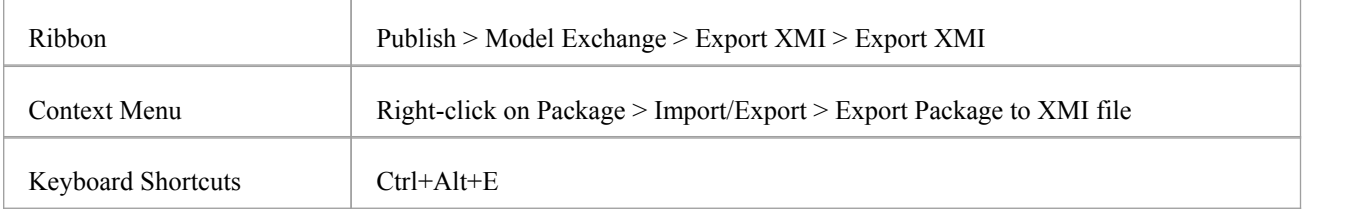

### **Export a Package to an XMI file**

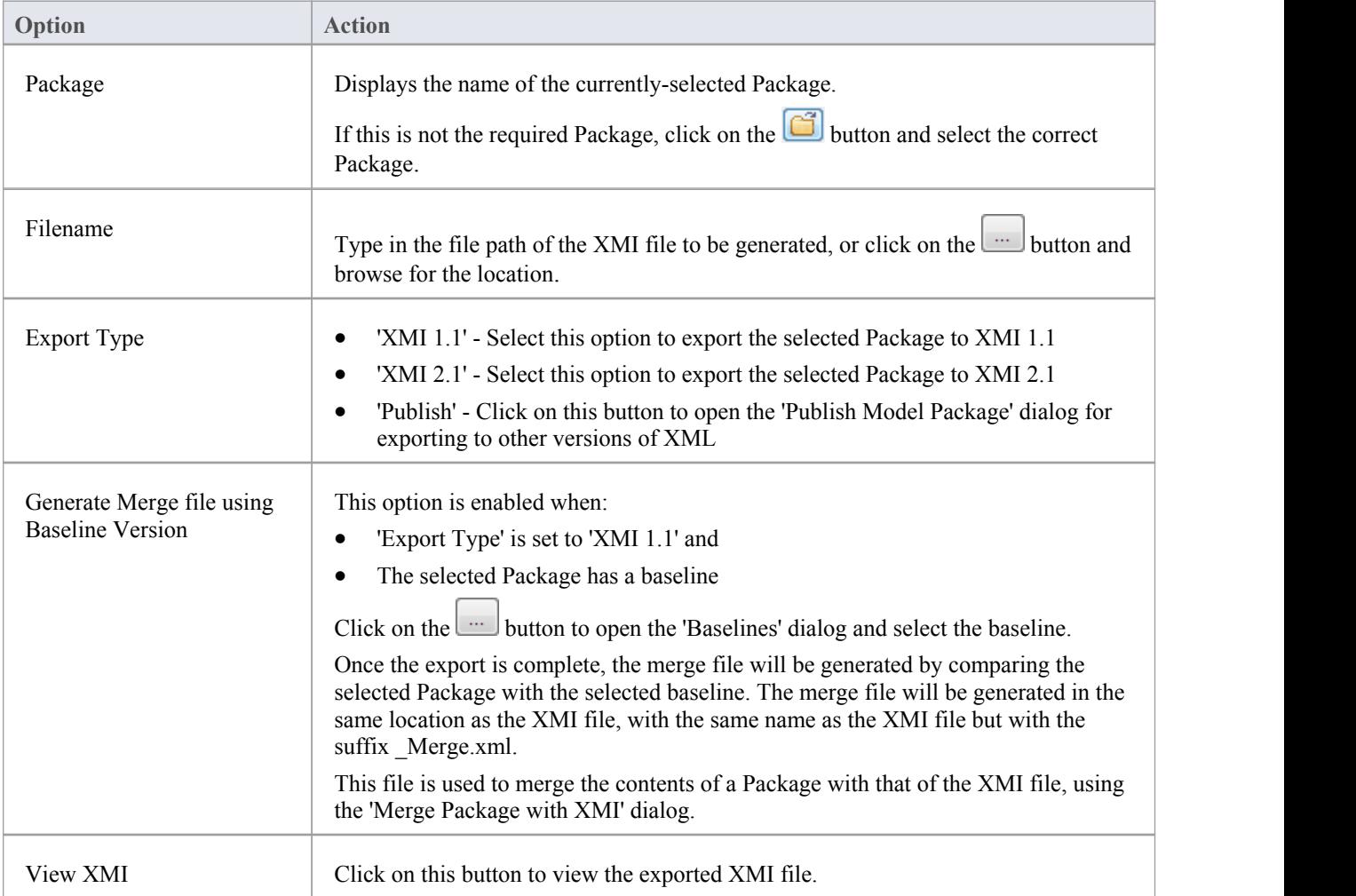

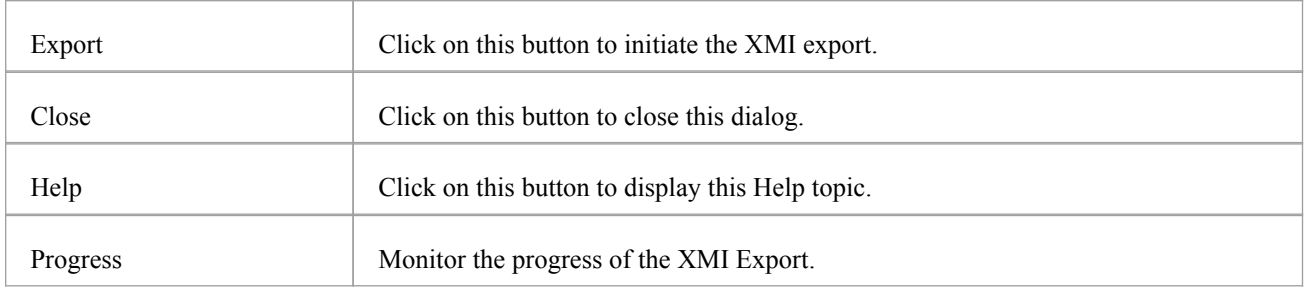

- In the Corporate, Business and Software Engineering, System Engineering and Ultimate editions of Enterprise Architect, if security is enabled you must have 'Export XMI' permission to export to XMI
- · Alternative Images used in the Package being exported are not included in the exported XMI file, unless the 'Export Alternate Images' option is selected in the 'XML Specifications' section of the 'Preferences' dialog
- · The Log file for the Package being exported is not generated unless the 'Write Log' option is selected in the 'XML Specifications' section of the 'Preferences' dialog
- · XMI2.1 exported by Enterprise Architect 7.0 (or later) might not be correctly imported into earlier versions of Enterprise Architect

# **Import from XMI**

You can copy Enterprise Architect model elements between models, for distributed development, manual version control and other benefits. You do so by importing the parent Package from an XMI (XML-based) file in any of these formats:

- UML 1.3 (XMI 1.0)
- · UML 1.3 (XMI 1.1)
- · UML 1.4 (XMI 1.2)
- · UML 2.x (XMI 2.1)
- · MOF 1.3 (XMI 1.1)
- · MOF 1.4 (XMI 1.2)

You can also import the \*.emx and \*.uml2 files generated by tools such as Rational Software Architect (RSA) and Rational Software Modeler (RSM), as well as Canonical XMI 2.1 files, BPMN 2.0 XML files, Rhapsody and MagicDraw models, and XML files exported by ArcGIS.

### **Access**

Select your target package in the Project Browser, then:

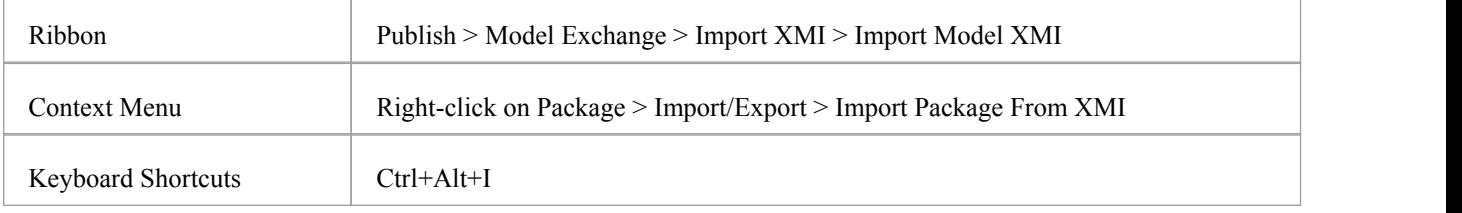

# **Import a Package from an XMI file**

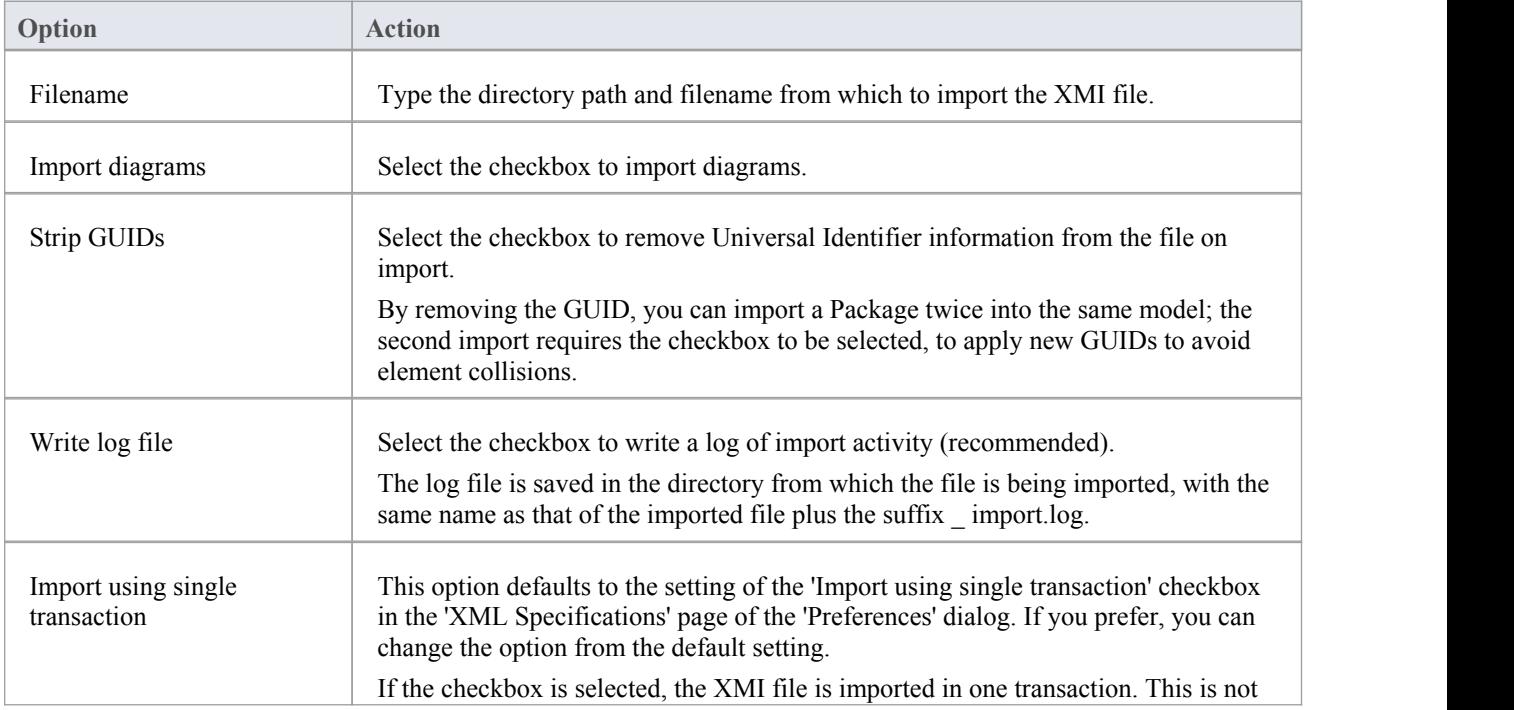

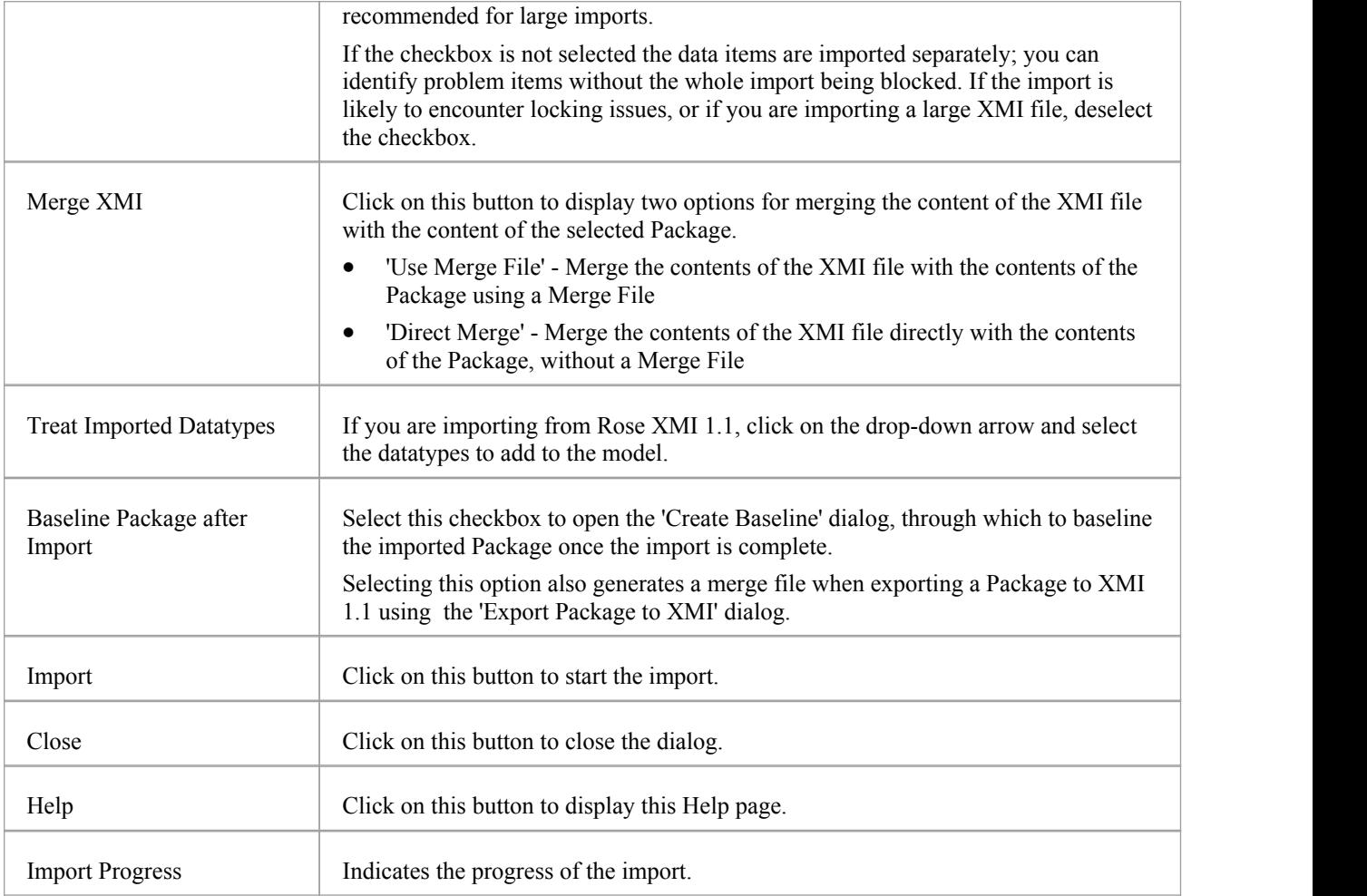

- In the Corporate, Business and Software Engineering, System Engineering and Ultimate editions of Enterprise Architect, if security is enabled you must have 'ImportXMI' permission to import Packages from XMI
- If you are connected to a SQL Server repository, you require ALTER permission on the t\_image table in Enterprise Architect, to be able to import model images
- · When you import an XML file overan existing Package, ALL information in the current Package is deleted first, unless you use the Use Merge File button; before you import the XML file, please make sure you do not have important changes that you do not want to lose
- If you are importing an XMI 1.1 file that was previously exported with a UML\_EA.DTD file, the UML\_EA.DTD file must be present in the directory into which the XMI file is being written; an error occurs if the UML\_EA.DTD file is absent

# **Merge Package with XMI Using Merge File**

If you are working in a distributed environment, each modeler could be working on a separate file copied (as an XMI export/import) from the master model. At intervals you would want to bring each person's work back into the master model. One way of doing this is to also export each modeler's copy as an XMI file, and import and merge each file in turn with the corresponding Package in the master model.

The logical next step would be to again export the master model as an XMI file so that each modeler could then import that into their copy to synchronize their model with the latest version of the whole team's work. However, if any of the team have continued to work on their copy, they can also merge the 'master' XMI file with their copy so that they do not overwrite their latest work.

### **Access**

Select your target Package in the Project Browser, then use one of the methods outlined here to open the 'ImportModel from XMI' dialog.

On the 'Import Model from XMI' dialog, click on the Merge XMI button then choose the option 'Use Merge File'.

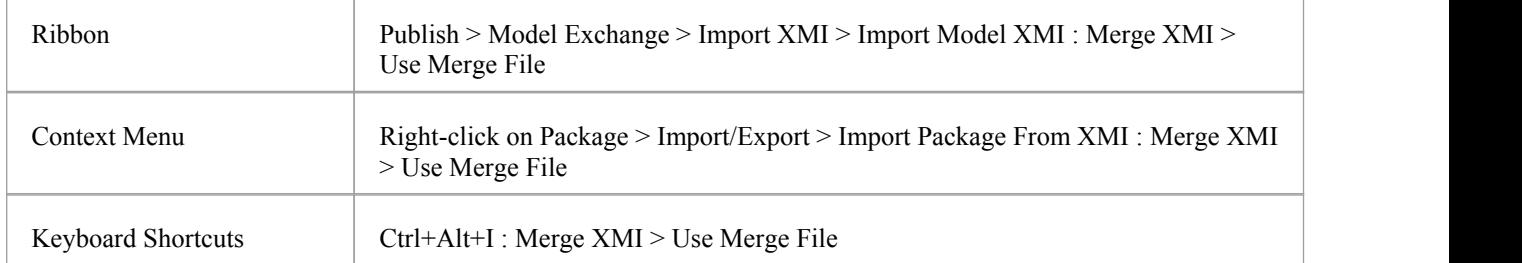

### **Merge Package options**

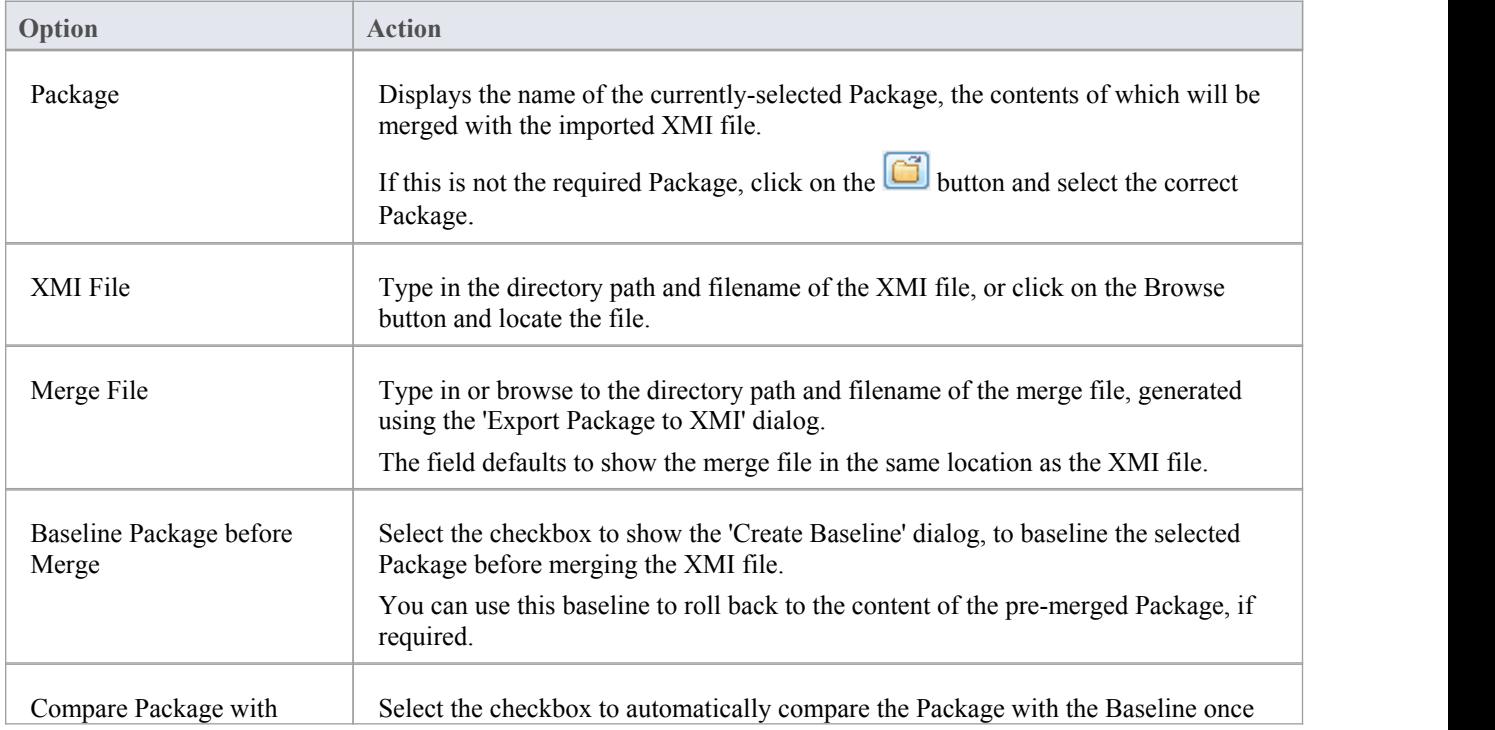

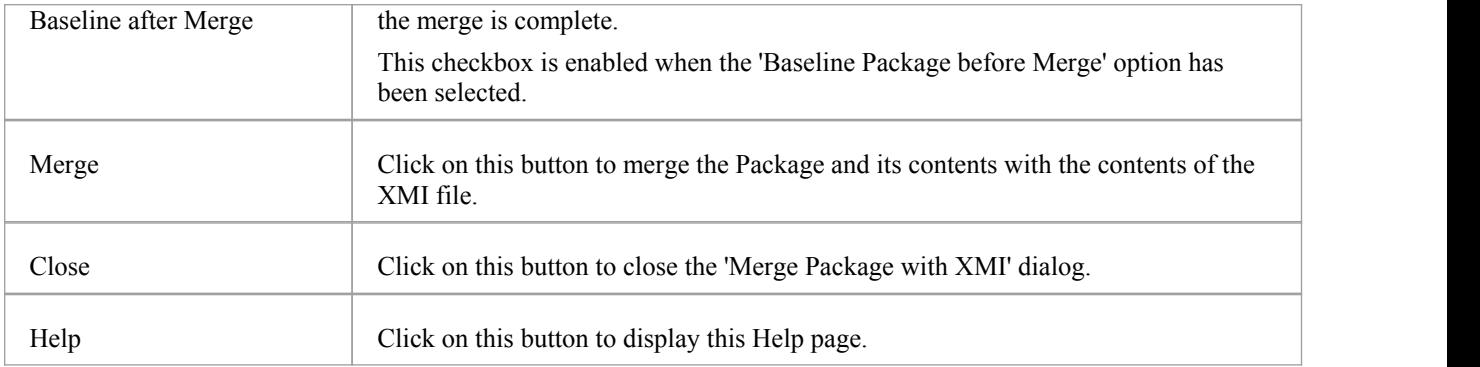

# **Merge Package Directly with XMI**

You have two options for importing a Package into a model from XMI, where that Package already exists in the model:

- · Merging the Package directly, as documented here, where Enterprise Architect simply merges the differences between the XMI file and the existing Package in the model
- · Using a merge file, as documented in the *Merge Package with XMI Using Merge File* topic, where Enterprise Architect deletes the existing Package from the model and imports the new Package information from XMI

#### **Access**

Select your target Package in the Project Browser, then use one of the methods outlined here to open the 'Import Model from XMI' dialog.

On the 'Import Model from XMI' dialog, click on the Merge XMI button, then choose the option 'Direct Merge'.

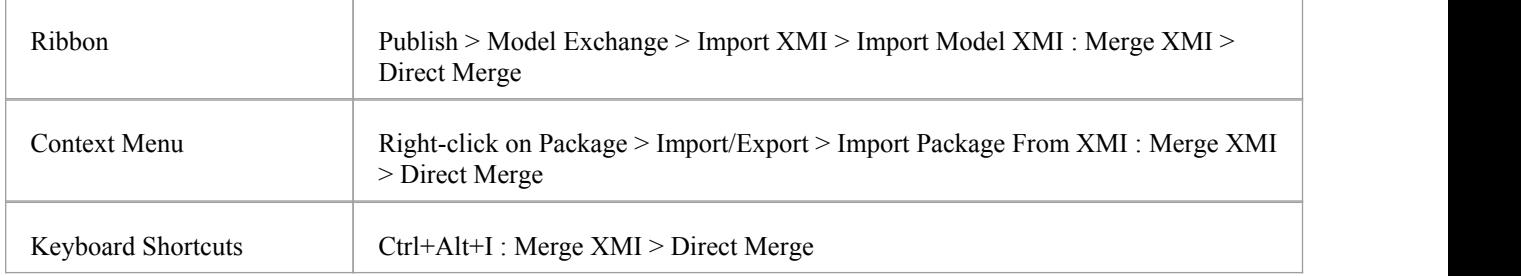

### **Merge Package Options**

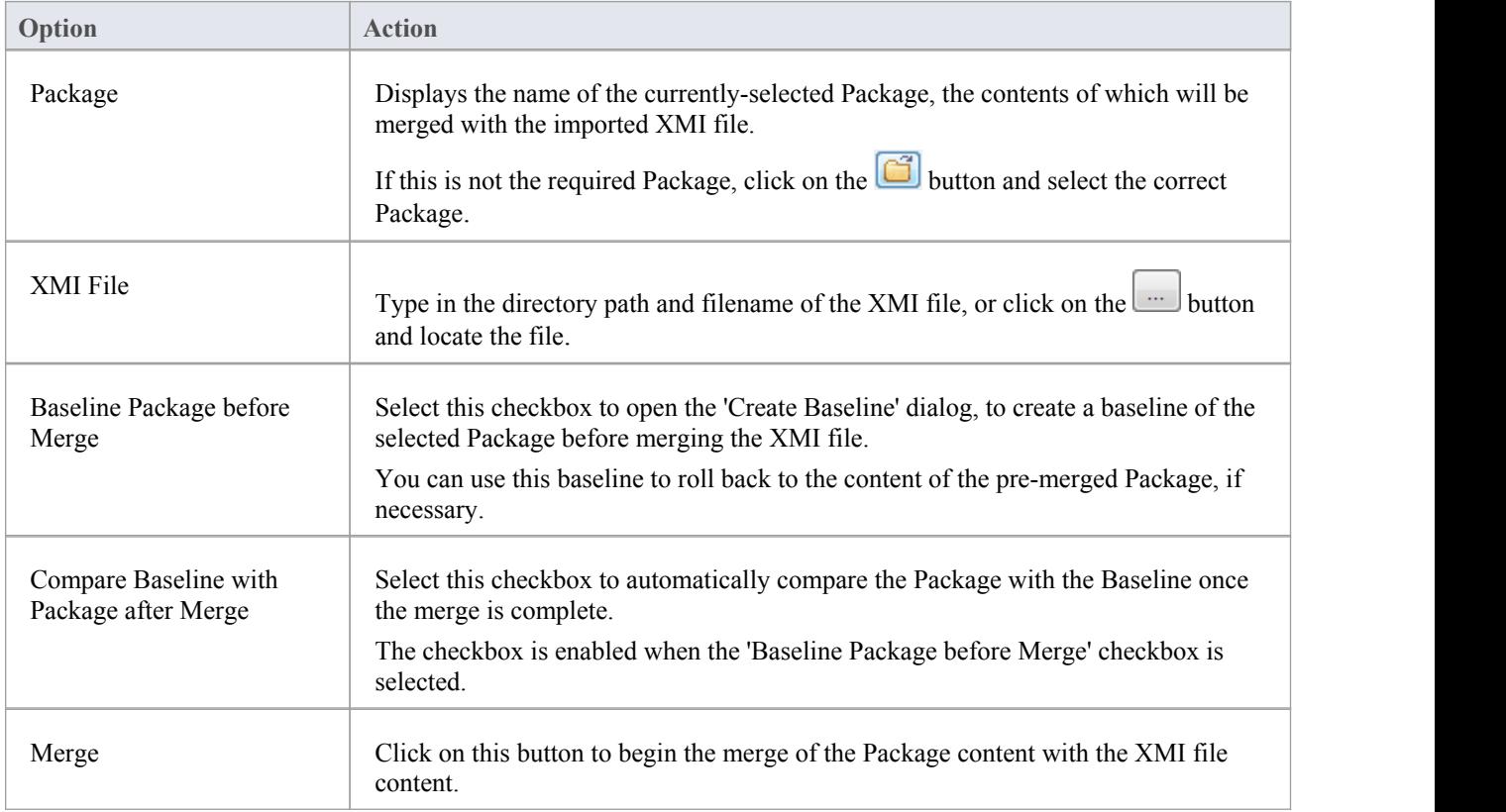

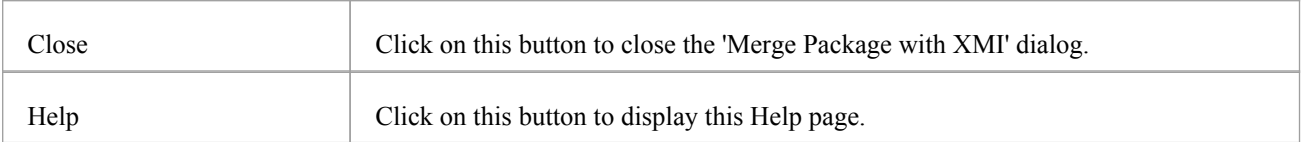

# **Import EMX/UML2 Files**

In Rational Software Architect (RSA) you can add many UML models under a single root. These models can have cross references between them. However, RSA cannot save the entire root as one file - it saves each UML model as a separate EMX file. This means thatan EMX file with cross-references is not self-contained as it references elements in another EMX file.

In releases earlier than release 7.0, Enterprise Architect treats each EMX file as a separate model and hence does not allow for cross-references between them. From release 7.0, Enterprise Architect enables these cross-references.

You therefore have the options of:

- · Importing a single EMX/UML2 file or
- · Importing a group of related EMX/UML2 files together, thereby retaining the cross-references between the different files

#### **Access**

Select your target Package in the Project Browser, then use one of the methods outlined here to open the 'Import Model from XMI' dialog.

On the 'Import Model from XMI' dialog, click on the Other XML File Formats button, then choose the option 'EMX/UML2'.

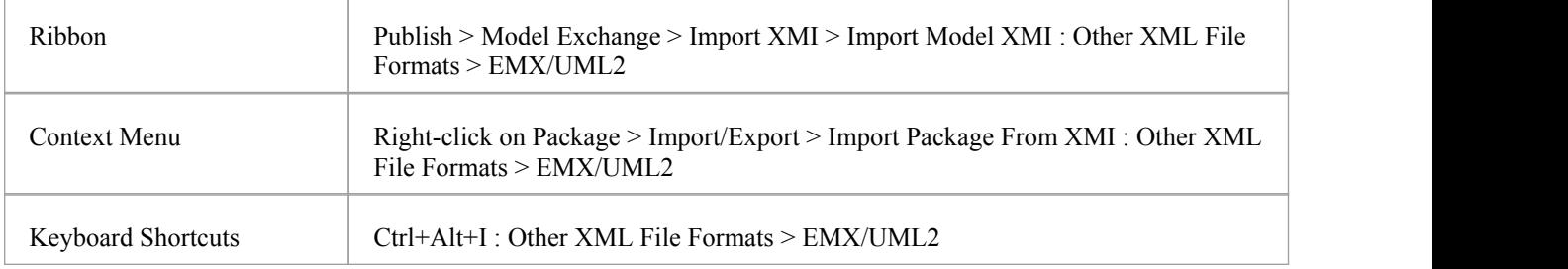

### **Import Files**

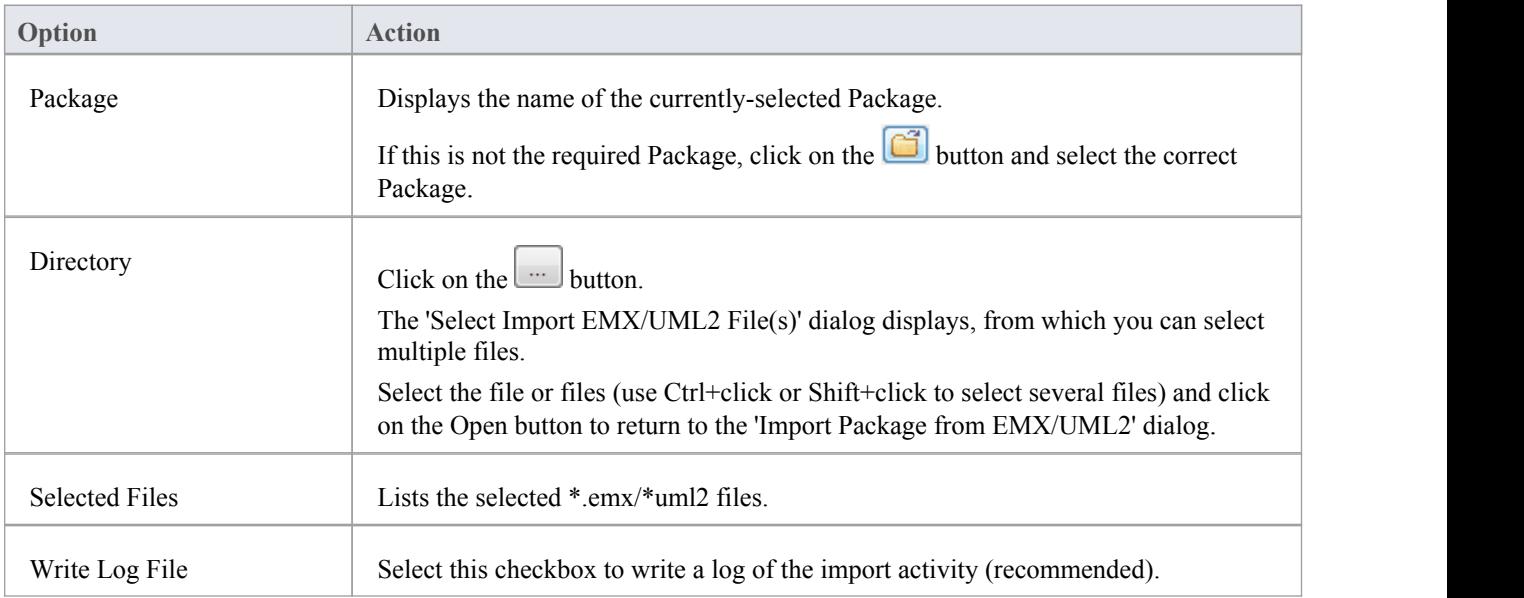

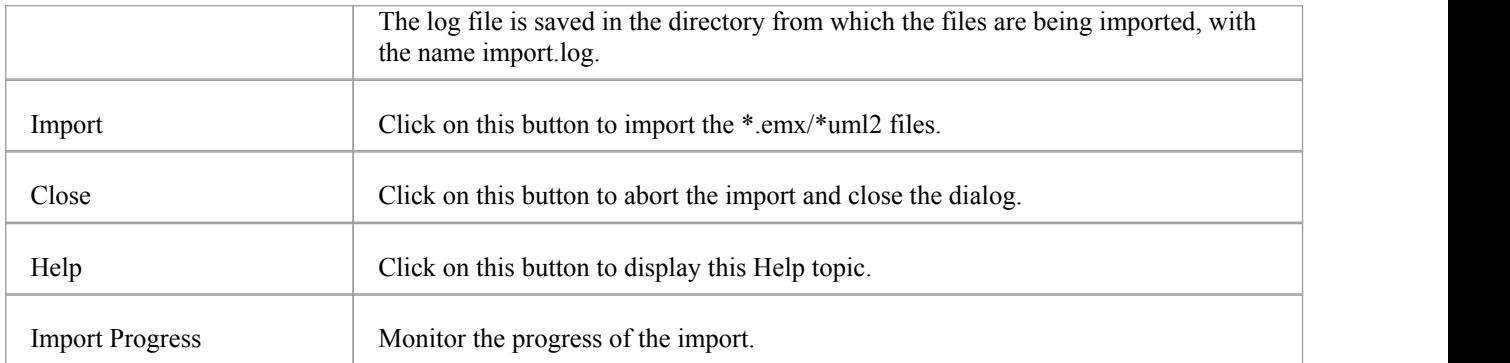

# **Import a Rhapsody Model**

If you have developed a UML model in IBM Rational Rhapsody, you can import it into an Enterprise Architect project.

Each Rhapsody project contains one Project file (with the file extension .rpy), which is associated with a folder with the same name, ending in \_rpy. For example, if the Rhapsody project file is called CDPlayer.rpy, it is associated with a folder called CDPlayer\_rpy.

The associated folder contains all the project-related files. It could also contain a file named filesTable.dat, which lists all the files related to the Rhapsody project.

### **Access**

Select your target Package in the Project Browser, then use one of the methods outlined here to open the 'ImportModel from XMI' dialog.

On the 'Import Model from XMI' dialog, click on the Other XML Formats button, then choose the option 'Rhapsody'.

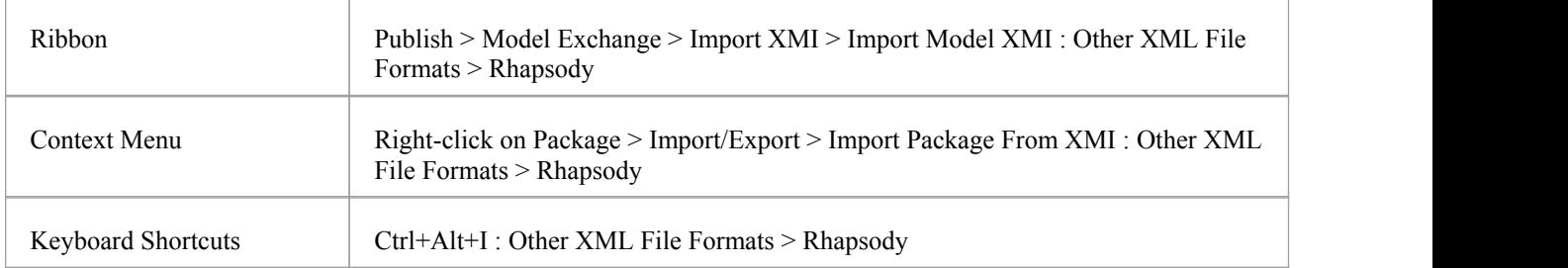

### **Import UML Model from Rhapsody Project Files**

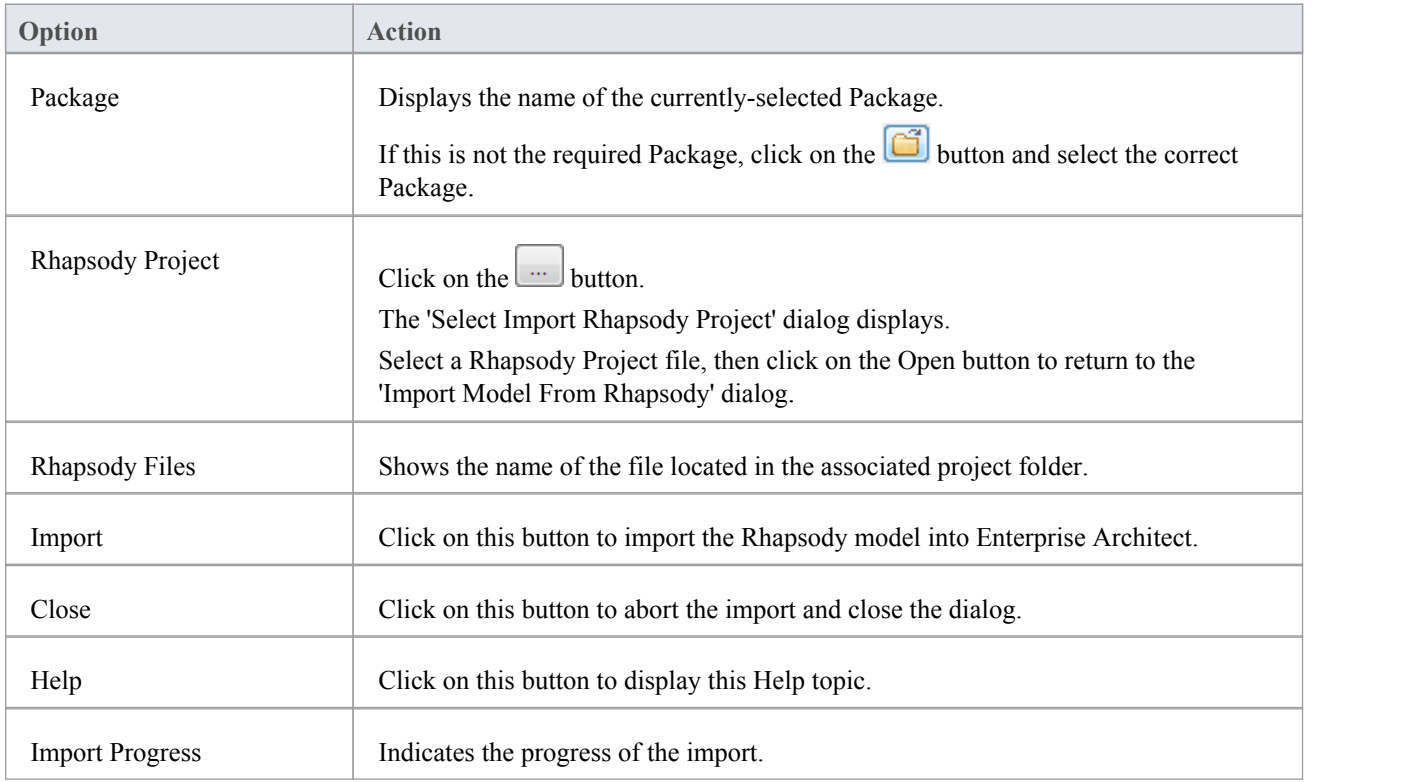

# **Import a MagicDraw MDZIP File**

Enterprise Architect supports importing UML models from MDZIP files generated by MagicDraw 17.0.1 and above.

#### **Access**

Select your target Package in the Project Browser, then use one of the methods outlined here to open the 'Import Model from XMI' dialog.

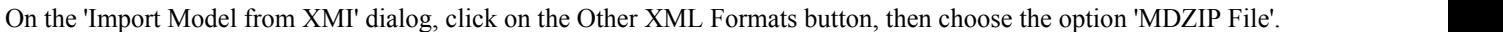

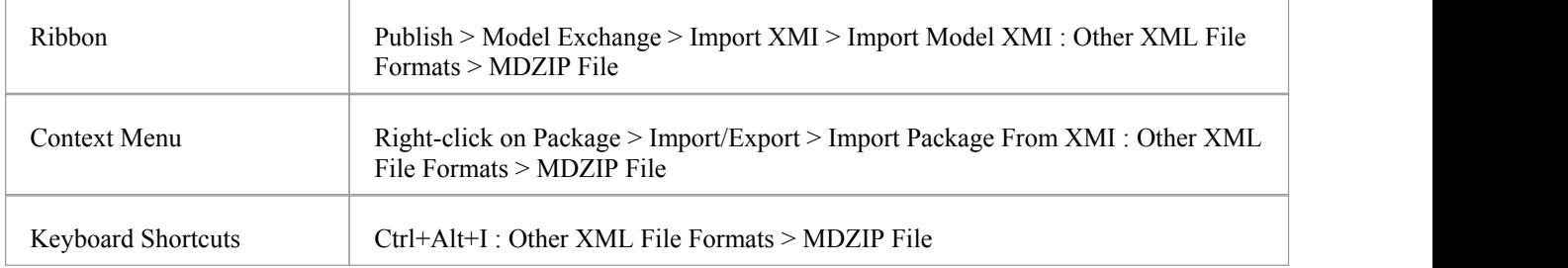

# **Import UML Model from MDZIP File(s)**

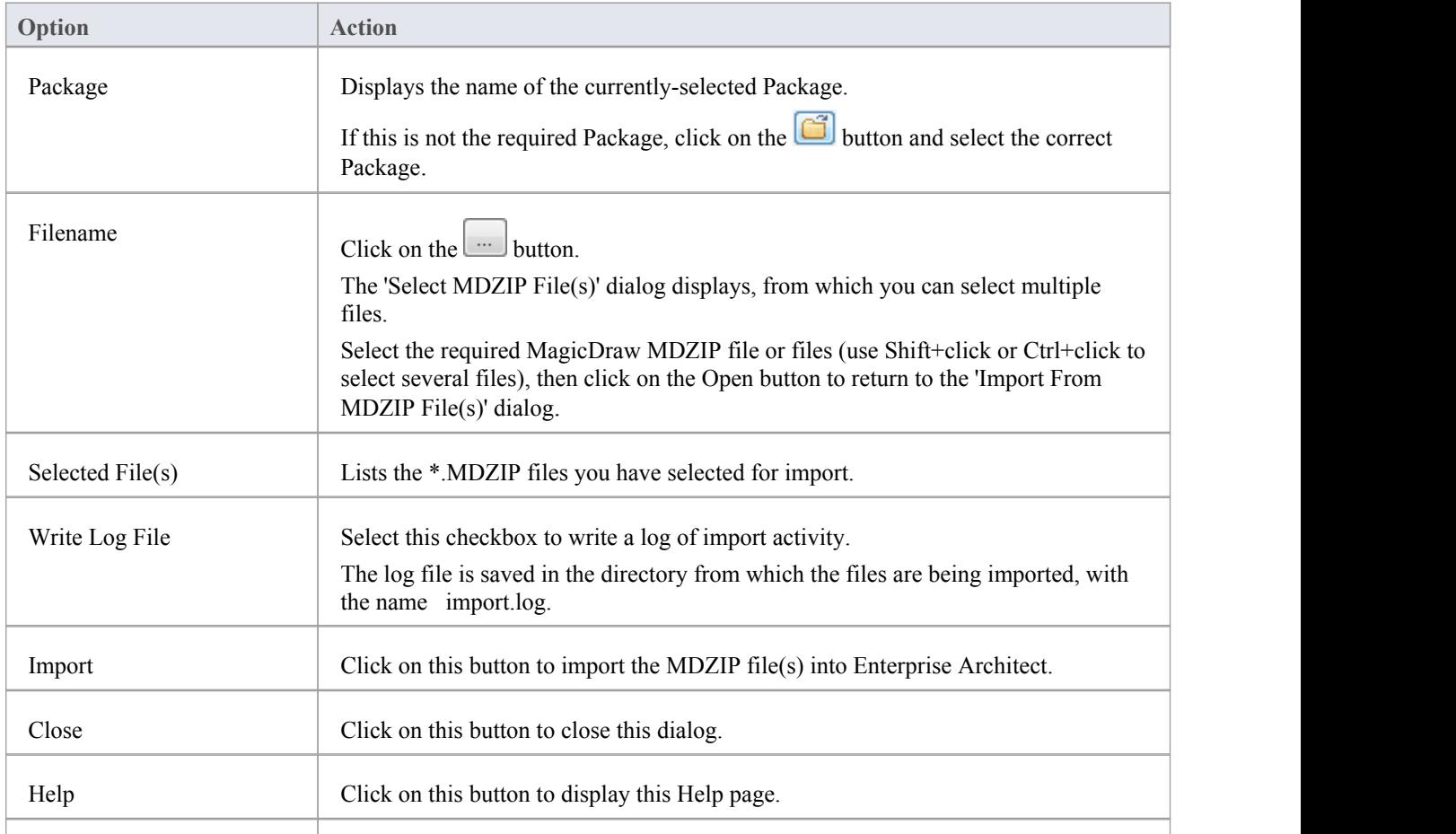

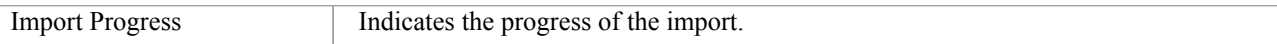

• In the Corporate, Business and Software Engineering, System Engineering and Ultimate editions of Enterprise Architect, if security is enabled you must have Import XMI permission to import Packages from XMI

# **Limitations of XMI**

Whilst XMI is a valuable means of defining a UML model in a common format, it is relatively limited in the amount of additional information it can tolerate using the standard syntax.

# **Notes on Enterprise Architect**

A lot of information from an Enterprise Architect model must be converted to Tagged Values, which import into other modeling systems as additional information or are ignored completely. Enterprise Architect can both generate and read:

- XMI 1.0 and 1.1 using UML 1.3 format
- XMI 1.2 using UML 1.4 format, and
- · XMI2.1 using UML 2.x format

Round-tripping model elements using XMI in Enterprise Architect is possible using XMI 1.1 or XMI 2.1; XMI 1.1 uses the additional Tagged Values to store the UML 2.x information - this ensures model completeness when round-tripping UML 2.x model elements using XMI 1.1.

Enterprise Architect exclusively uses XMI 1.1 for round-tripping models using Version Control.

## **Notes for Exporting to Rose and Other Tools**

There are discrepancies in the Unisys/Rose implementation with regard to spelling mistakes and slightly different syntax to the officialXMI 1.1 specification, so problems might occur. The way Packages are arranged in different models can impact successful import into other systems; experimentation is the only work around for this problem.

Some parts of the XMI import/export process do not work as expected in products like Rational Rose; for example, Note Links are not supported, and State Operations import but do not appear in diagrams. Rational Rose only supports import of a full project, not a single Package.

For best results, it is recommended that you keep the model elements to export to Rose simple and that they conform as closely as possible to the UML 1.3 specification.

# **The UML DTD**

When you import or export Packages from an Enterprise Architect model to XMI, the import or export process can be validated using a Data Type Definition (DTD). Several DTDs for XMI/UML exist; the OMG defines a standard UML1.3 DTD for use in XMI 1.1, and Enterprise Architect uses an extension of this with some additional element extensions for non-standard UML types, such as testing details.

The XML parser uses the DTD to validate the correctness of the model and to check that no syntactical errors have occurred. It is always best to use a DTD when moving Packages between Enterprise Architect models, as it ensures correctness of the XMI output and prevents attempted imports of incorrect XML.

Whenever you read an XML file, the XML parser looks in the current directory for the DTD - if specified - using the DOCTYPE element in the XML file. If the parser cannot find the DTD, it records an error and aborts processing; the UML EA.DTD file must be in the current XML output path (generated by default).

# **CSV Import and Export**

Within Enterprise Architect, you can import and export information about elements to and from comma-separated value (CSV) text files. This involves up to three possible actions.

### **Actions**

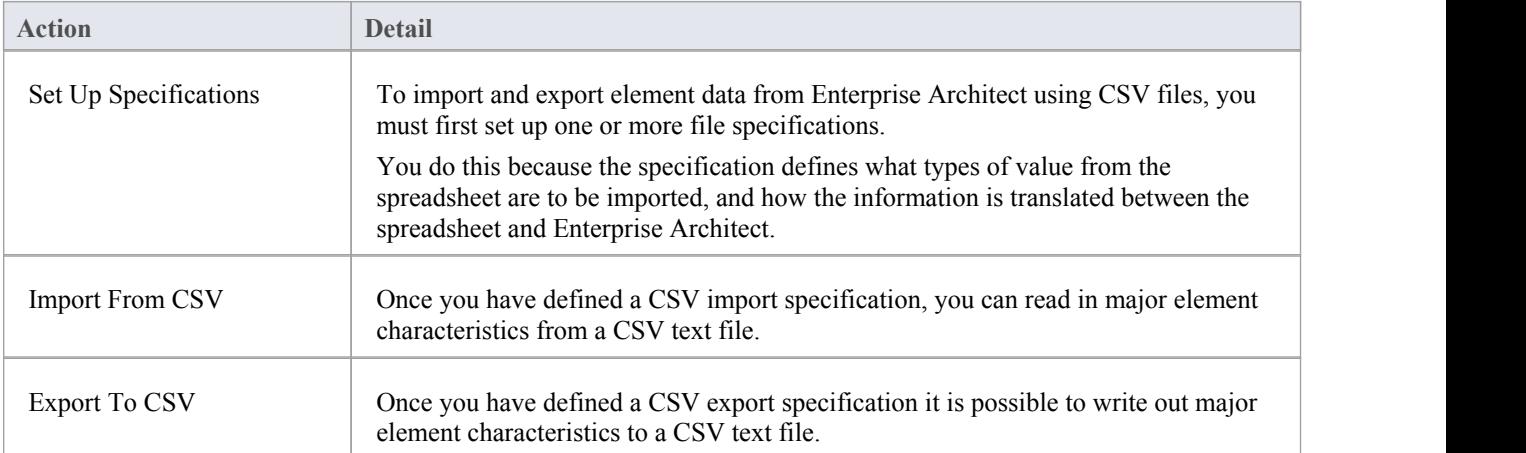

# **CSV Specifications**

To import and export element data to and from Enterprise Architect using CSV files, you must first set up one or more CSV file specifications. A file specification defines the:

- · Fields from the spreadsheet in the order they are imported or exported
- Source or target filename (optional) and
- Delimiter between columns

Once you have defined one or more specifications, you can select one in the 'CSV Import/Export' dialog as the current specification to apply during an import or export action. The facility only imports and exports elements (within Packages) and their properties; items such as Class attributes cannot be imported or exported through this mechanism.

XMI import/export provides a solution to this limitation, as does use of the Automation Interface.

### **Access**

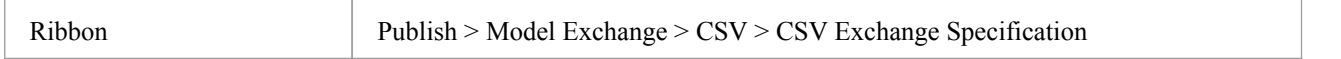

# **Set Up a CSV Specification**

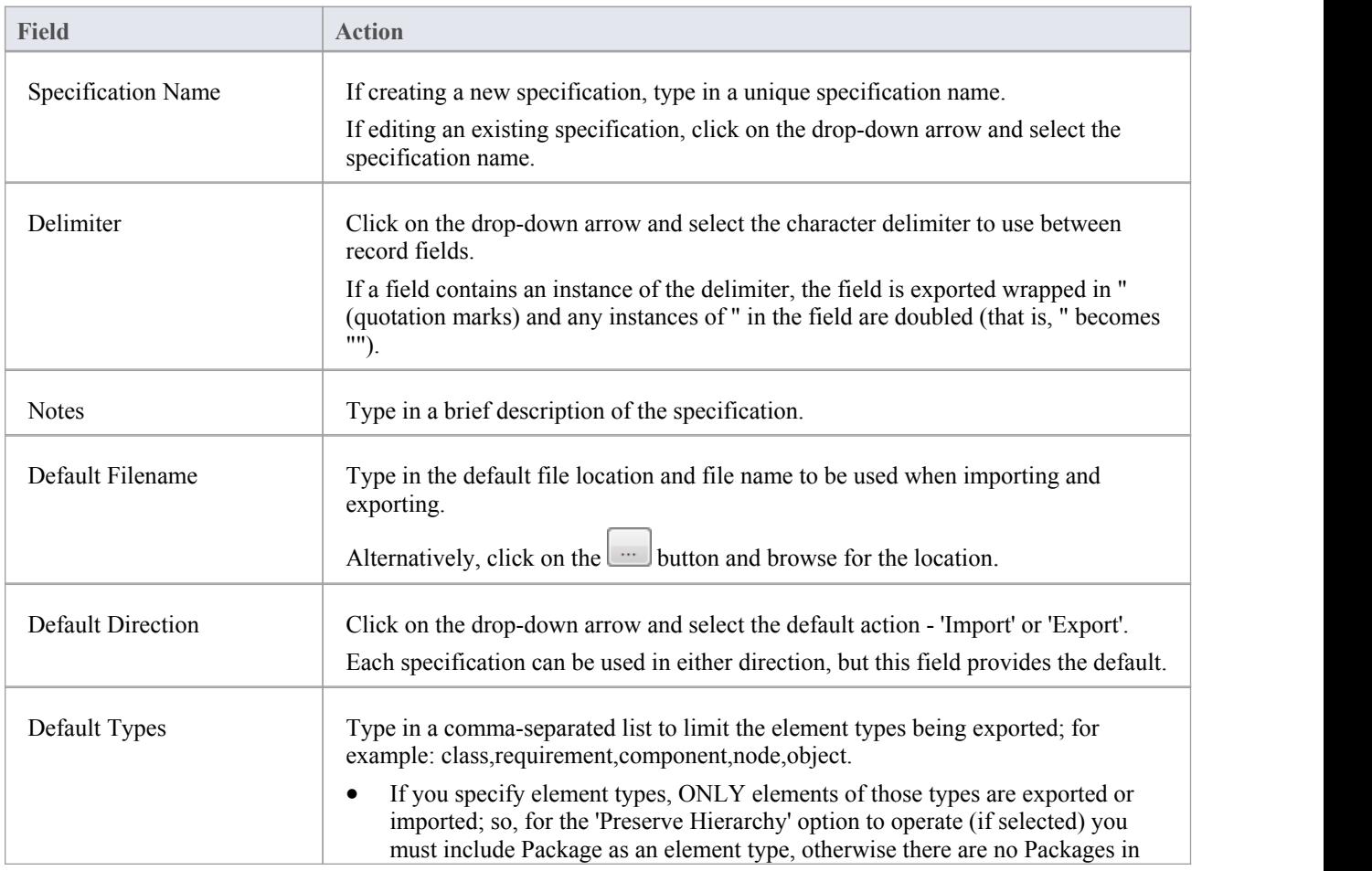

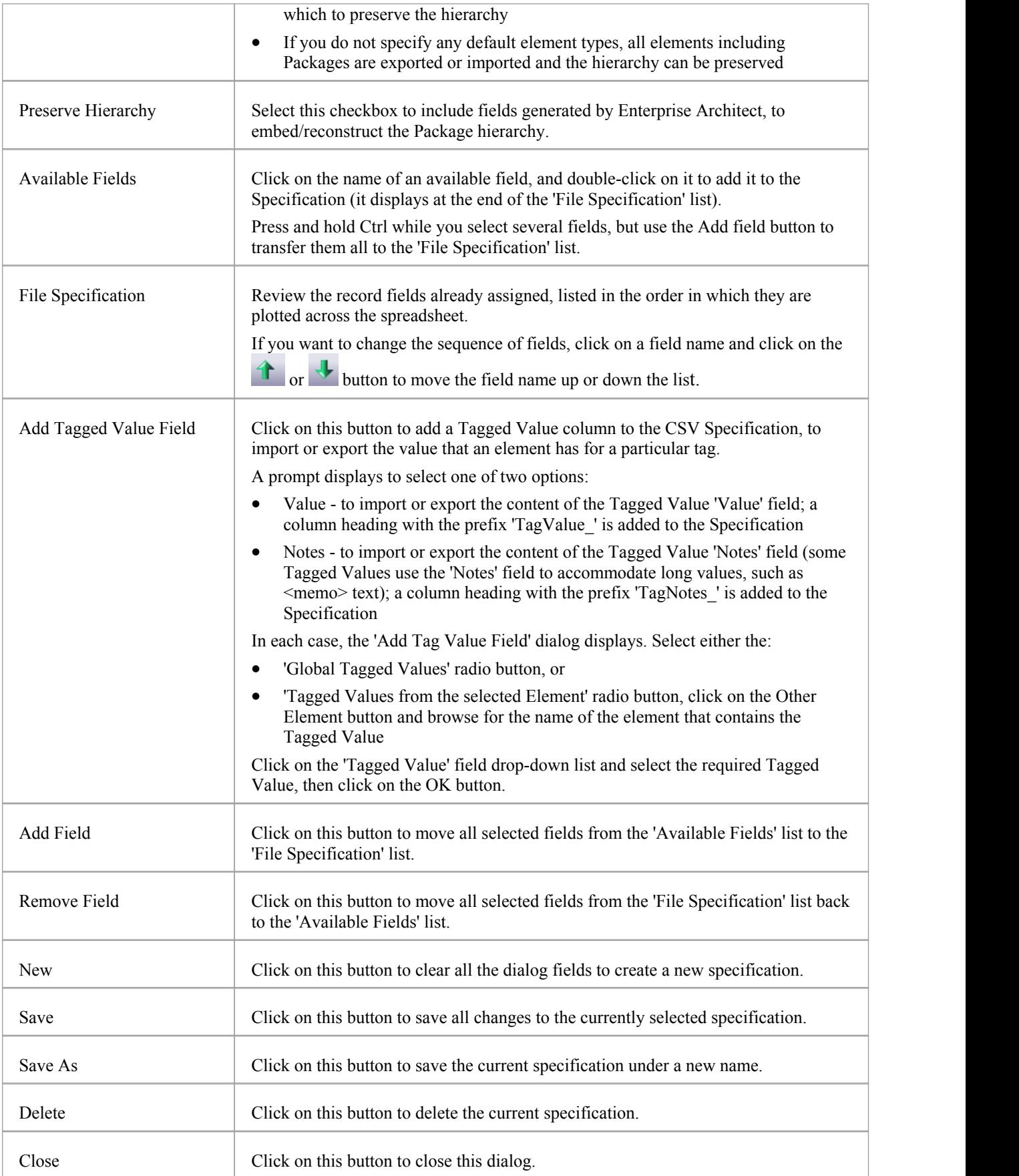

- In the Corporate, Business and Software Engineering, System Engineering and Ultimate editions of Enterprise Architect, if security is enabled you must have 'ExportXMI', 'Import XMI' and 'Configure Resources' permissions to use the 'CSV Import/Export Specifications' option
- · In 'Available Fields' and 'File Specification', the record fields 'Created Date' and 'Modified Date' are not set when imported from CSV

# **Using Preserve Hierarchy**

The 'Preserve Hierarchy' option on the 'CSV Import/Export Specification' dialog includes fields generated by Enterprise Architect to embed/reconstruct the Package hierarchy in a CSV import or export.

When selected, the 'Preserve Hierarchy' option inserts two fields into the CSV specification that are:

- automatically populated by Enterprise Architect on export and
- used to reconstruct the exported Package's hierarchy upon import

It is highly recommended that you do not change these fields if they have been automatically generated by Enterprise Architect's CSV exporter.

### **Inserted Fields**

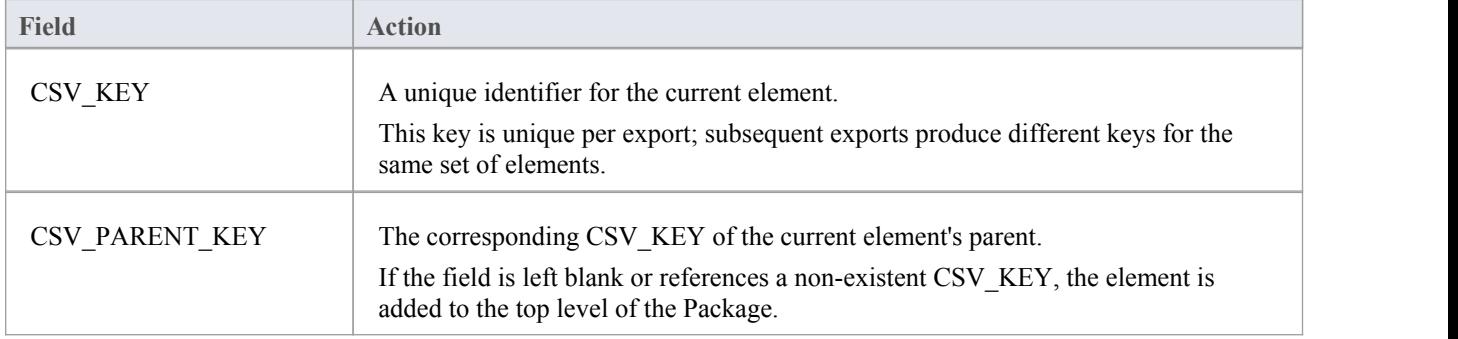

#### **External Data**

If you intend to import hierarchical information from a spreadsheet that was not populated by exporting data from Enterprise Architect, you must add these two fields to your spreadsheet as the last two columns, and populate the columns yourself. For example:

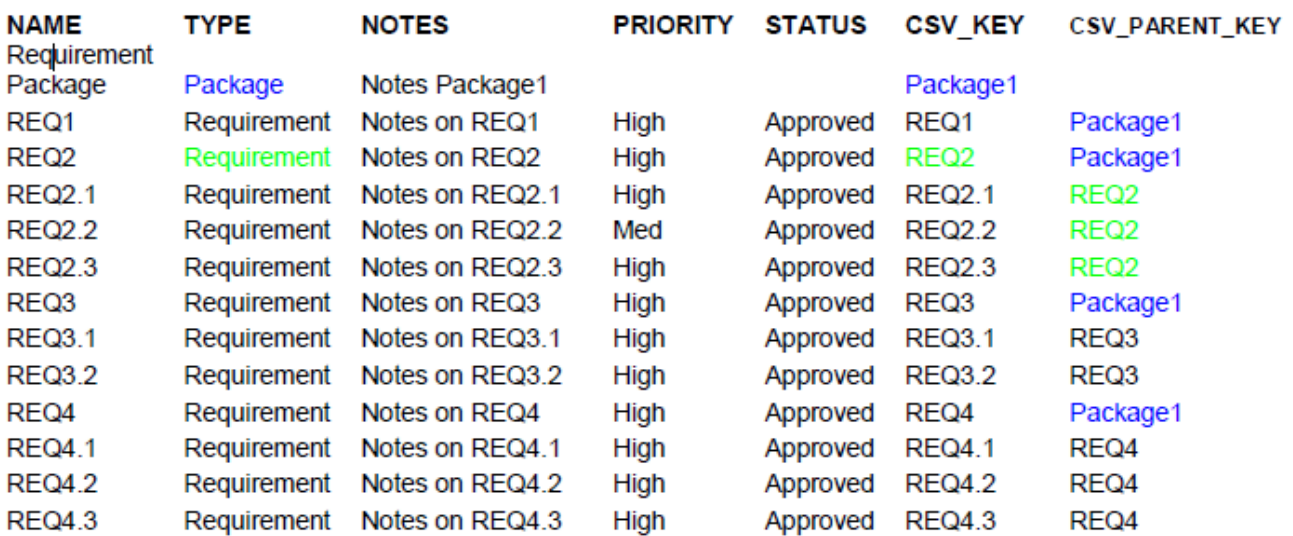

# **CSV Export**

It is possible to export information about elements from your project in Enterprise Architect to a CSV text file. In this operation you make use of a CSV export specification.

If you intend to re-import the exported information into Enterprise Architect at some point, it is recommended that you include the 'GUID' field in the CSV export specification. This helps Enterprise Architect to identify and update existing elements, rather than create duplicates.

#### **Access**

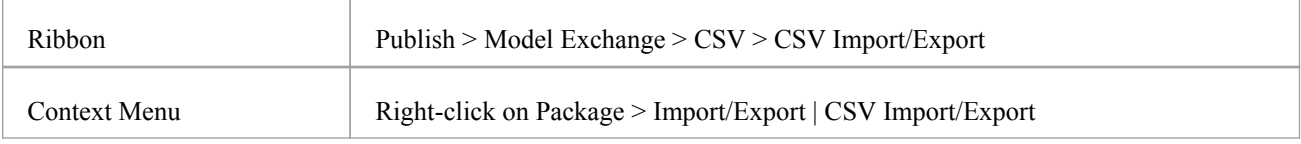

## **Export Data in CSV Format**

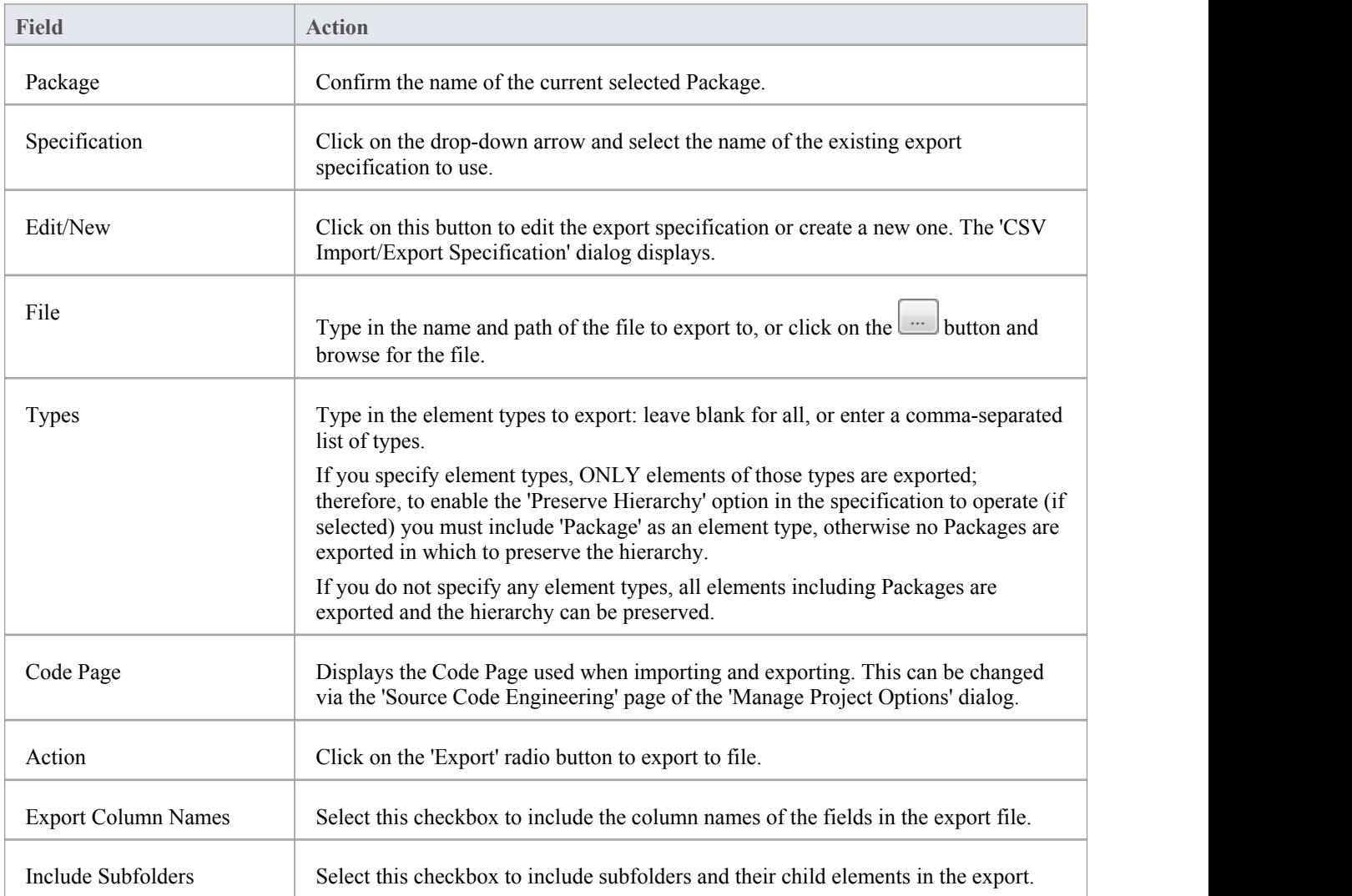

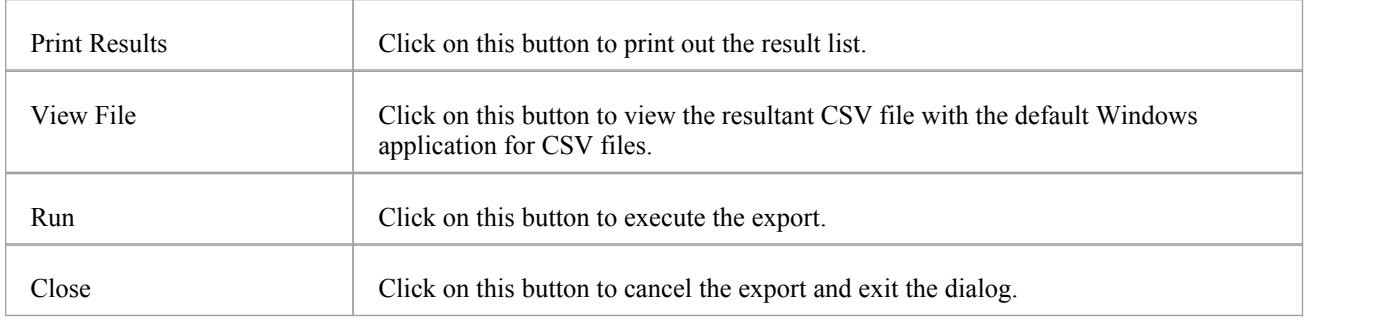

• In the Corporate, Business and Software Engineering, System Engineering and Ultimate editions of Enterprise Architect, if security is enabled you must have both 'Export XMI' and 'Import XMI' permissions to use the 'CSV Import/Export' option

# **CSV Import**

It is possible to import information about elements into your project in Enterprise Architect from a CSV text file. In this operation you make use of a CSV import specification. You import the CSV file into a selected Package; if this Package or any element within the Package has a lock on it, you cannot import the CSV file into it. The 'Import' option on the dialog is grayed out.

The format and content of the CSV source data file should resemble this:

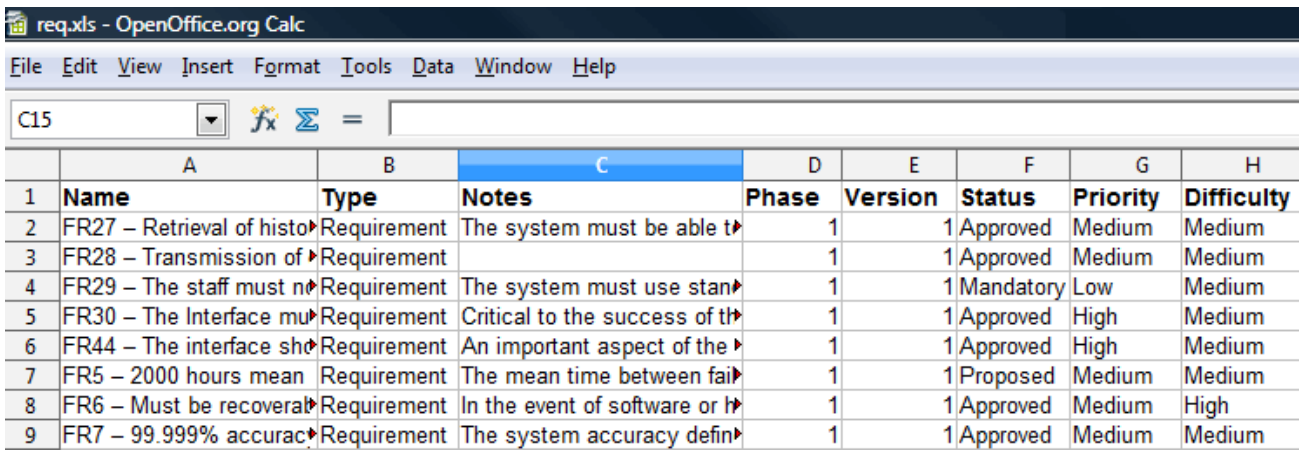

#### **Access**

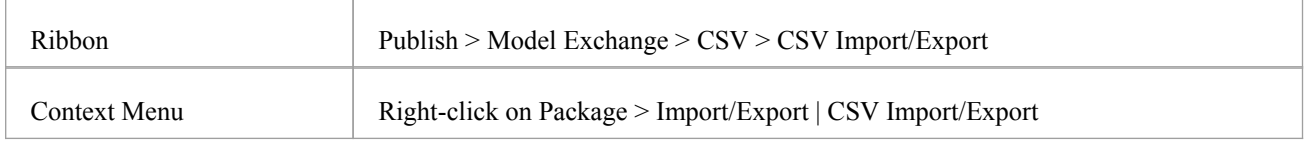

# **Import Data in CSV Format**

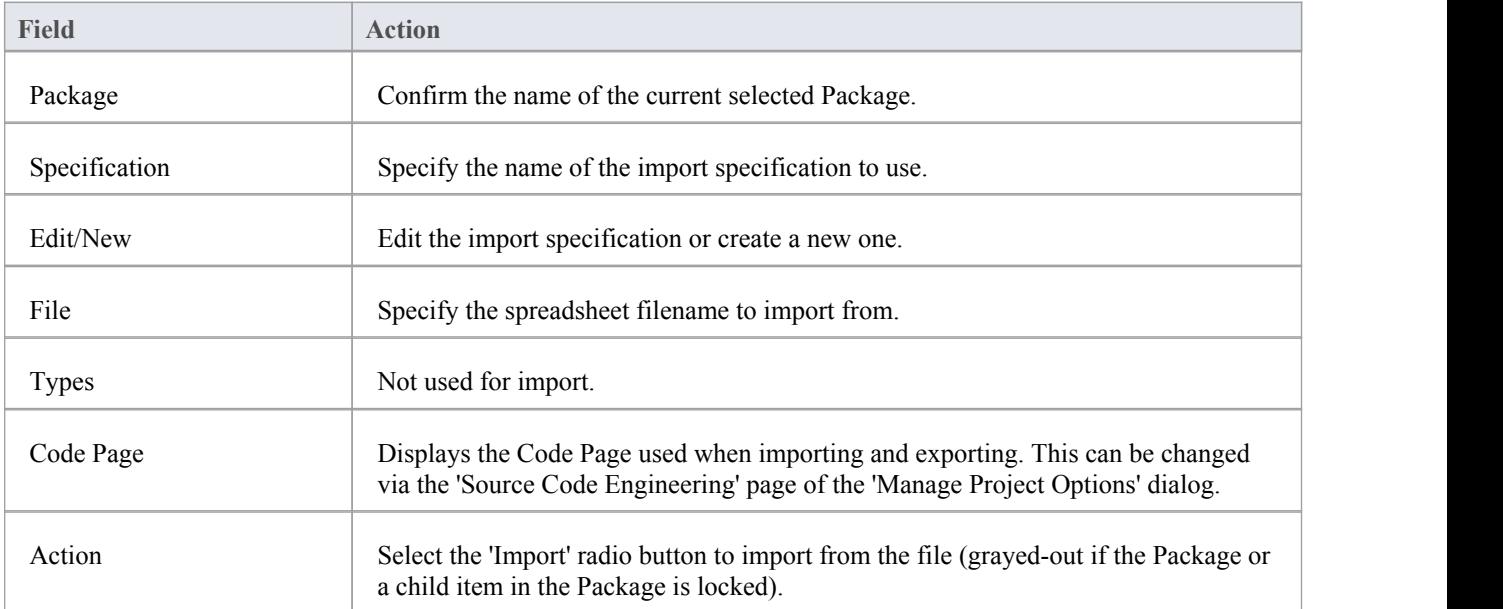

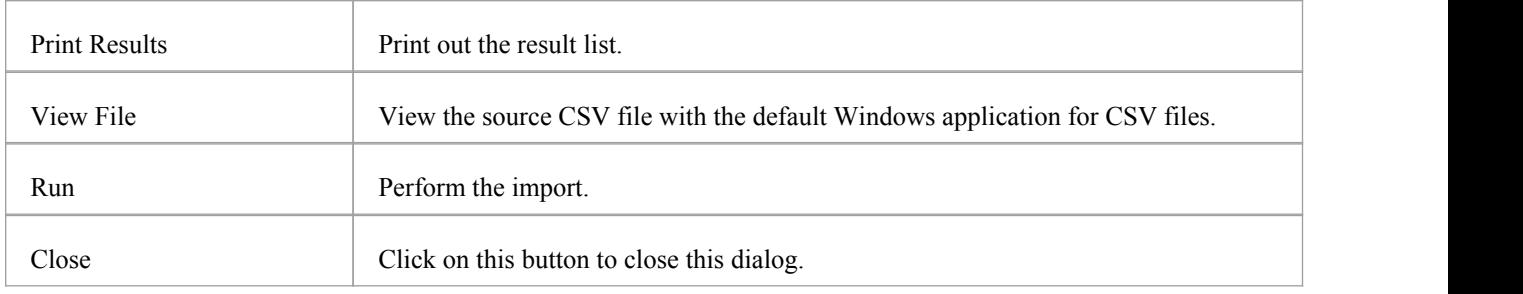

- When importing, Enterprise Architect checks the specification to see if there is a 'GUID' field included; if there is, Enterprise Architect attempts to locate the element identified by the GUID and, if successful, updates the current element rather than creating a new one
- · If no 'GUID' field is defined, or Enterprise Architect cannot locate the identified element, a new element is created and placed in the current Package; during import, 'Type' is a mandatory field in the source file and must match one or more of the legal Enterprise Architect element types: for example: Requirement, or Class
- In the Corporate, Business and Software Engineering, System Engineering and Ultimate editions of Enterprise Architect, if security is enabled you must have both 'Export XMI' and 'Import XMI' permissions to use the 'CSV Import/Export' option

# **Controlled Packages**

A Controlled Package is a Package configured to save and load in XML format to a named file; the XML output is UML 1.3 compliantXMI, with Enterprise Architect extensions to support diagrams and additionalmodel elements. Controlled Packages are a powerful means of 'externalizing' parts of an Enterprise Architect model.

Package XML is standard XMI-compliant output that can be loaded into any XML viewer, or used by any XML-based tool to perform manipulations and extracts, such as document or code generators.

Controlled Packages appear in the Project Browser with a small colored rectangle to the left of the Package icon, as shown for the CIM Package:

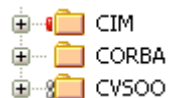

Using Controlled Packages you can support:

- · Widely distributed development by having team members submit Packages in the form of XML for import into a central Enterprise Architect repository
- Version control, by writing model elements in XML text files suitable for version control using standard version control software

Using XMI this way, you can manually connect to third-party version control software outside the Enterprise Architect environment; Enterprise Architect internally supports the configuration of version control through SCC and CVS

Import and export of model elements between different models For example, a Class library can be re-used in many models and kept up to date in target models using Controlled Packages, reloading Packages as required when new versions of the Class model become available

- If you are importing an XMI 1.1 file that was previously exported with a UML\_EA.DTD (Data Type Definition) file, the UML\_EA.DTD file must be presentin the directory into which the XMI file is being written; an error occurs if the UML\_EA.DTD file is absent
- When you select to apply a DTD during an XMI 1.1 export, the UML\_EA.DTD file is written to the output directory into which the XML files are written (unless the UML\_EA.DTD file is already present in the directory); no error is generated if the UML\_EA.DTD file is not present in this directory during the XMI export

# **Controlled Package Menu**

If you are working on a Package that is not itself under version control (but that might contain child Packages that are under version control), you select your Package control options from the 'Controlled Package' menu.

(For a Package that is directly under version control, you use the 'Package Version Control' menu.)

#### **Access**

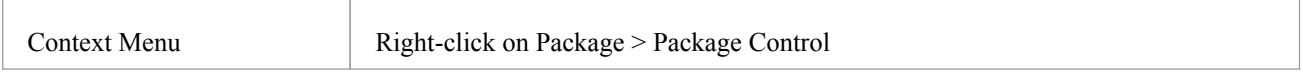

## **Package Control Options**

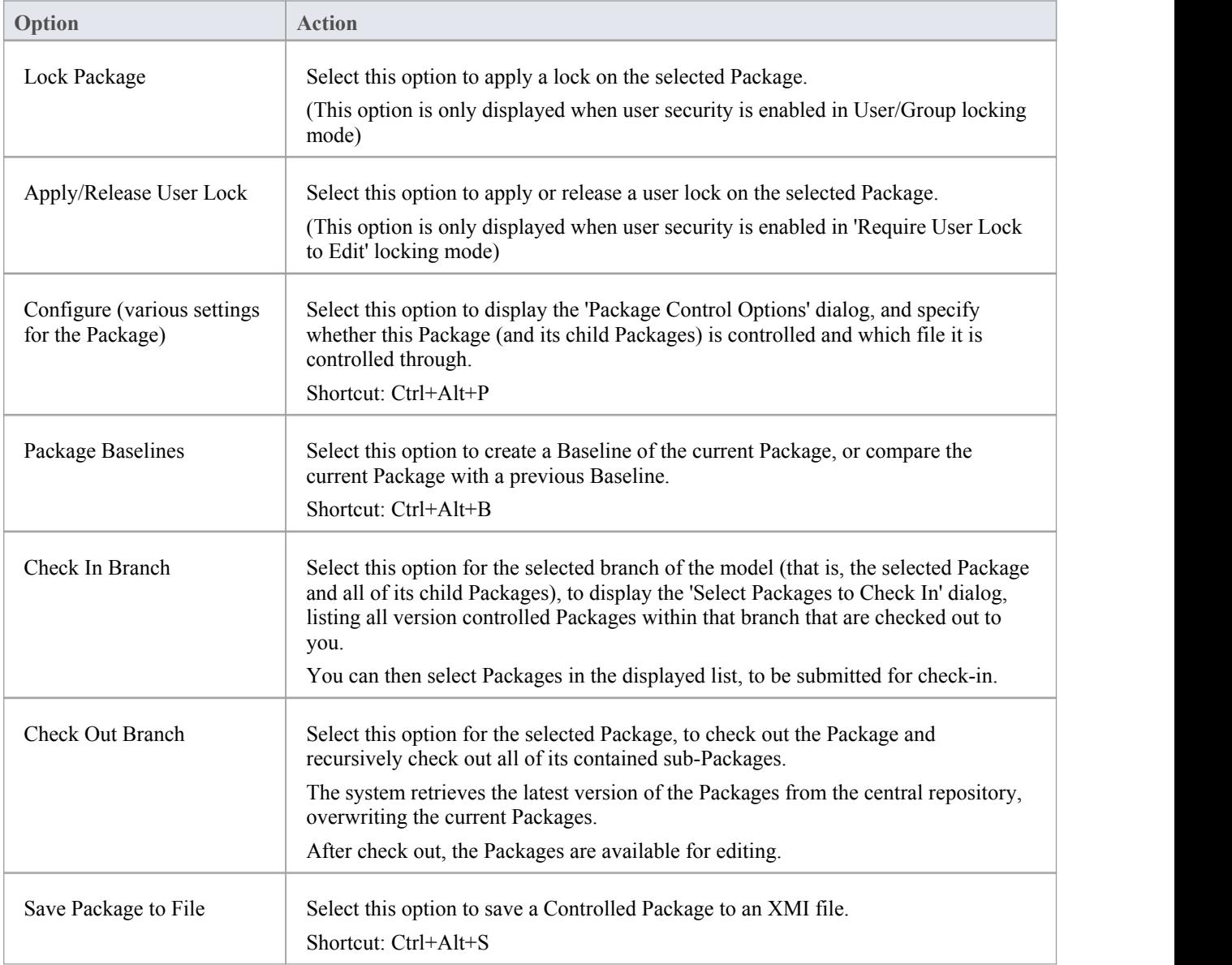

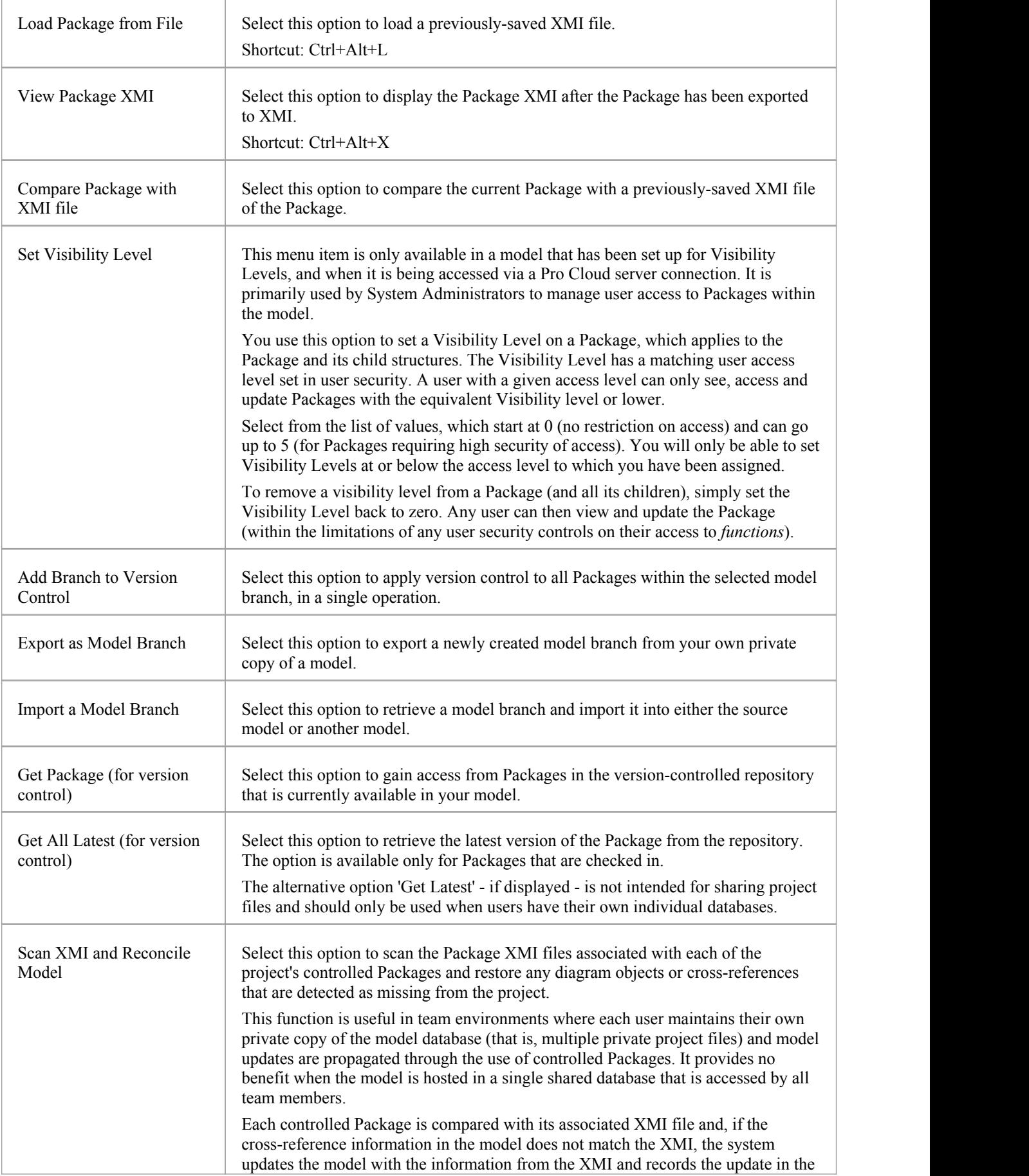

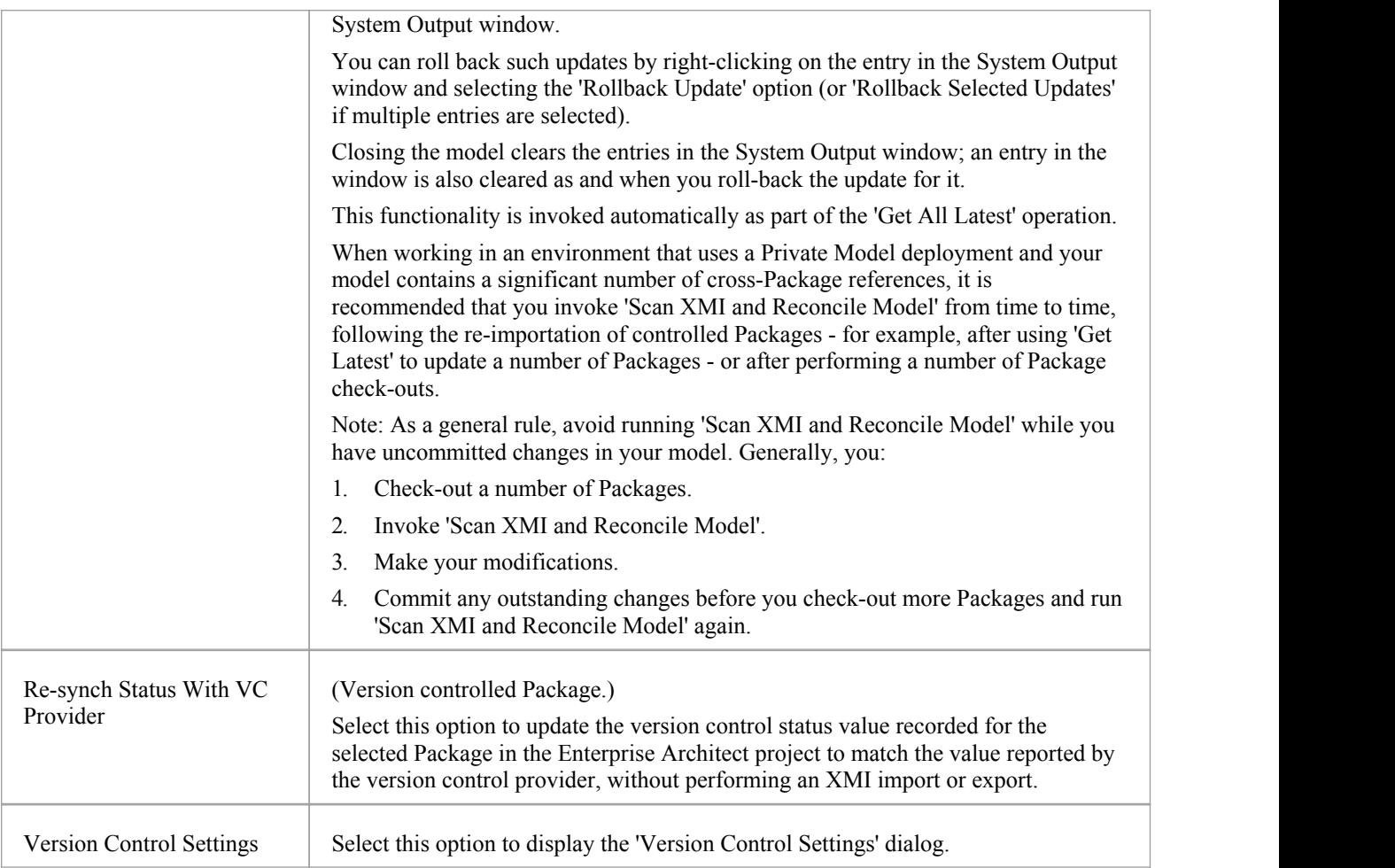

# **Configure Packages**

In order to configure a Package to save and load in XML format to a named file, you use the 'Package Control Options' dialog to flag the Package as being controlled and set a number of options. These options include setting the XMI filename to save to/load from, the type of XMI to import and export, and whether to export and/or import the XMI in a batch process. When the Package is configured, this is indicated by a small colored rectangle on the left of the 'Package' icon in the Project Browser, as shown for the RQ01: Formal Requirements Package.

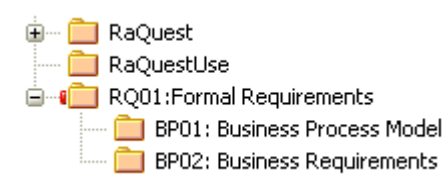

### **Access**

Select a package in the Project Browser, then:

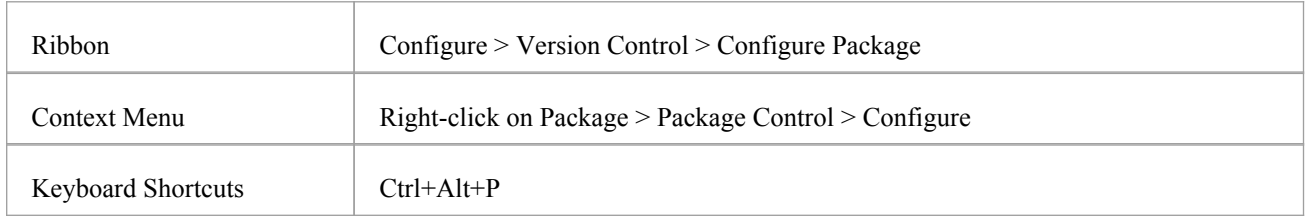

# **Configure a controlled Package**

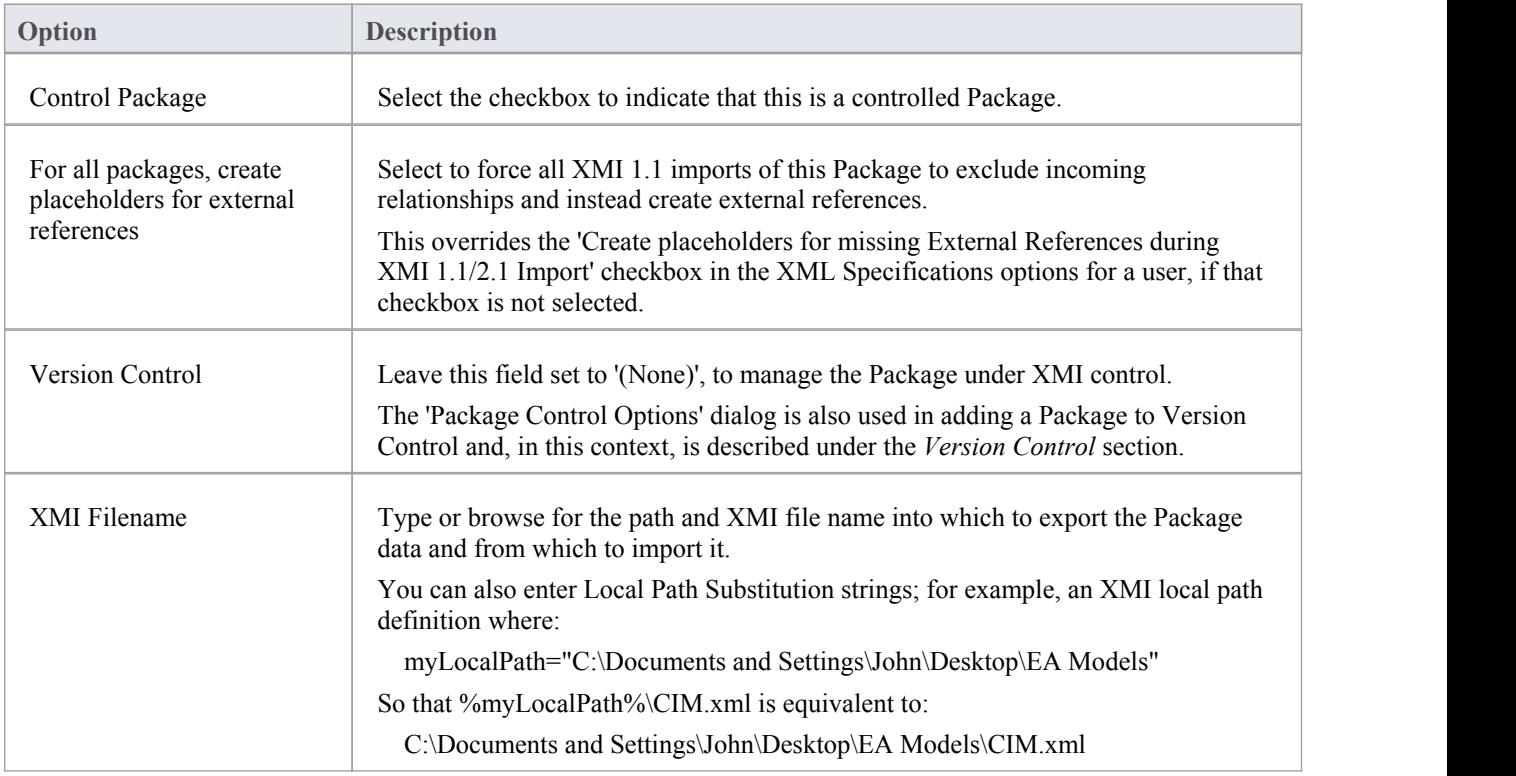

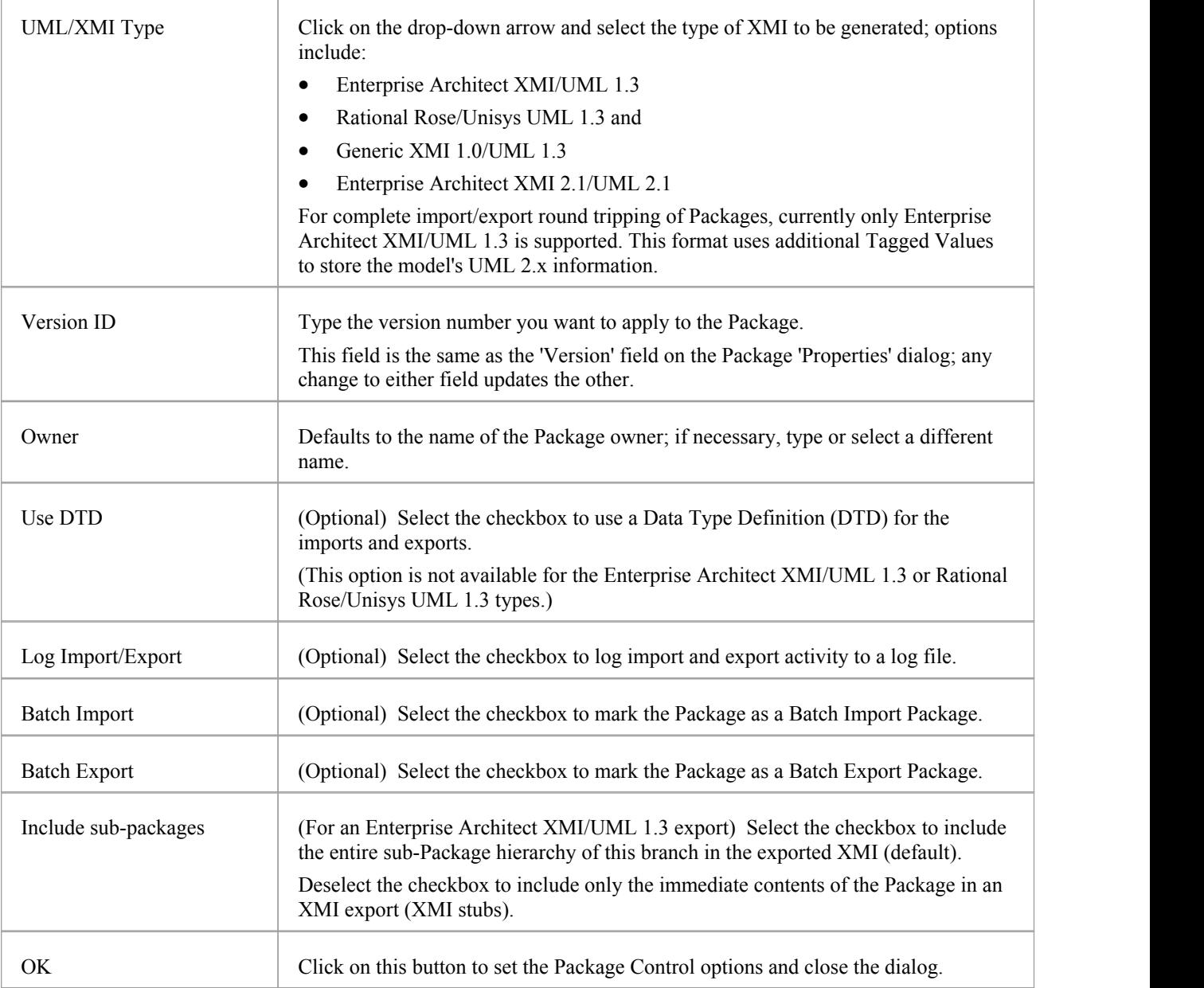

- In the Corporate, Business and Software Engineering, System Engineering and Ultimate editions of Enterprise Architect, if security is enabled you must have Configure Packages permission to configure controlled Packages and Package properties
- · For batch import, the file date of the XMI file is stored; you can bypass the batch import if there is no change that is, the file date of the last import matches that of the current file

# **Remove Package from Control**

If required, you can remove the control from a Package. Before removing the Package control, and if it is being used for version control, you must check in the Package.

### **Access**

Select a package in the Project Browser, then:

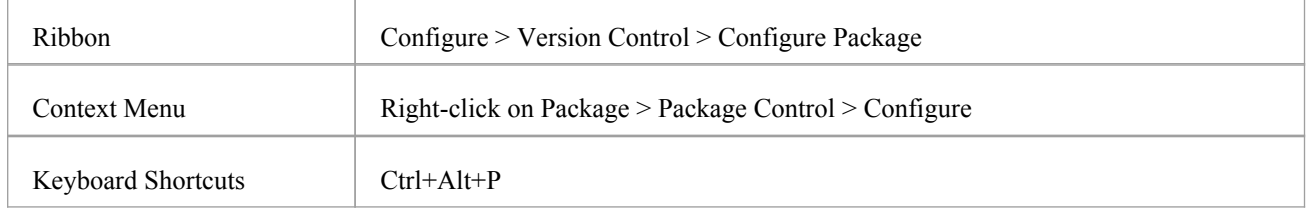

### **Remove control from a Package**

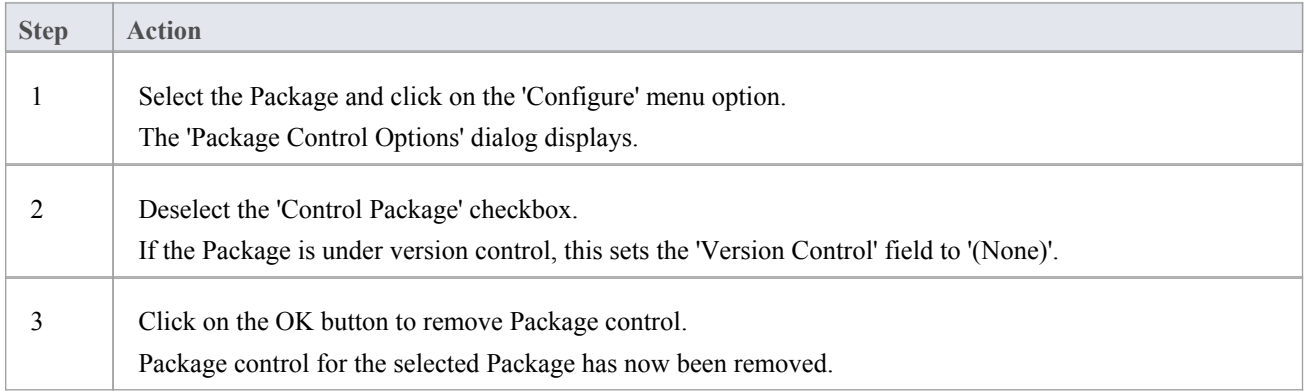

#### **Notes**

When disconnecting a Package from version control, the association between the Package and the exported XML file is removed from your model; however, the XML file itself is not removed from version control, nor is it deleted from your local version control working copy folder

This is because it is possible for another model to be using the version controlled Package and still referencing the associated version controlled XML file

# **Save a Package**

Once you have correctly configured a Package, you can save the controlled Package to the designated XMI file.

#### **Access**

Select a package in the Project Browser, then:

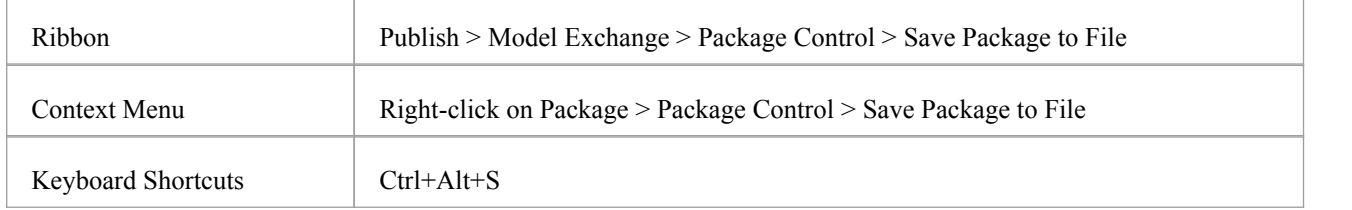

### **Save a controlled Package to file**

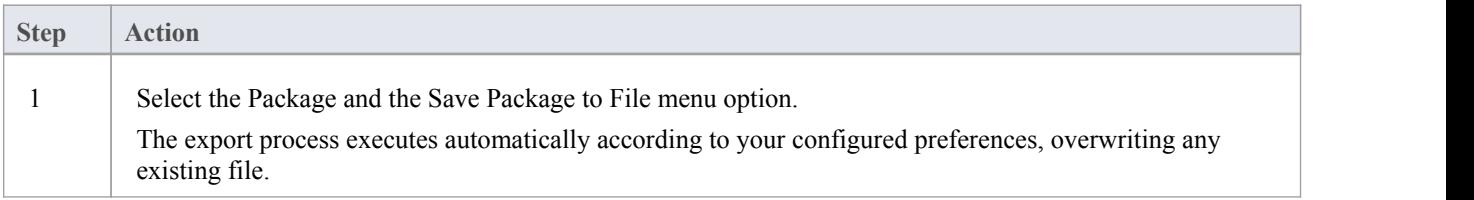

#### **Notes**

If you are using a version control Package in conjunction with the exported Package files, you must check out the XMI file first to enable Enterprise Architect to overwrite the existing version

# **Load a Package**

If a Package has been marked for control it is displayed in the Project Browser with a red rectangle to the left of the Package icon. If you have previously saved the controlled Package, you can reload it.

### **Access**

Select a package in the Project Browser, then:

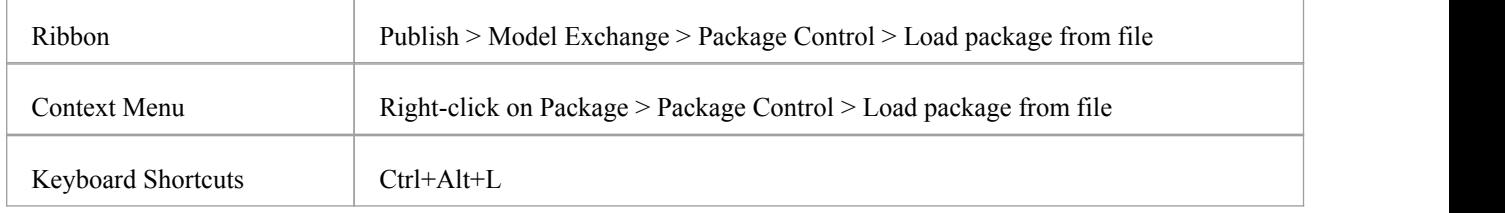

## **Load a controlled Package from an XMI file**

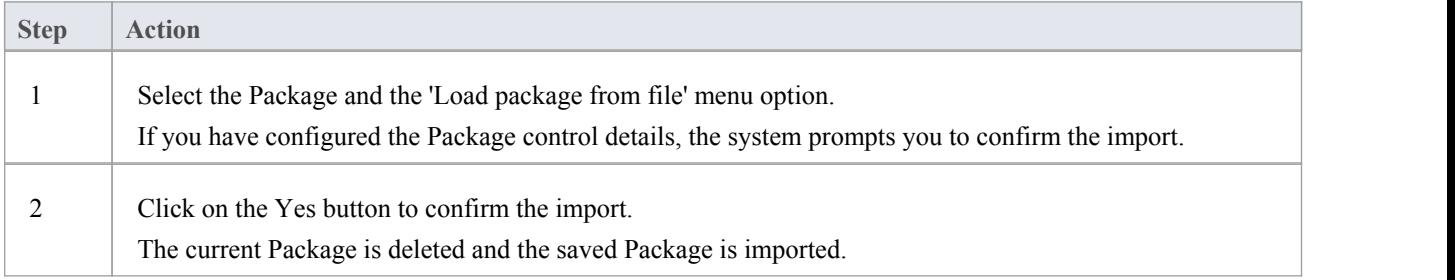

### **Notes**

Importing deletes the current Package entirely from the model, and the action cannot be undone; you must be careful not to lose any current changes or information

# **Batch XMI Export**

You can export a group of Controlled Packages to XMI in one step.

#### **Access**

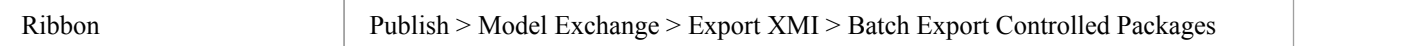

# **Export a group of Controlled Packages to XMI**

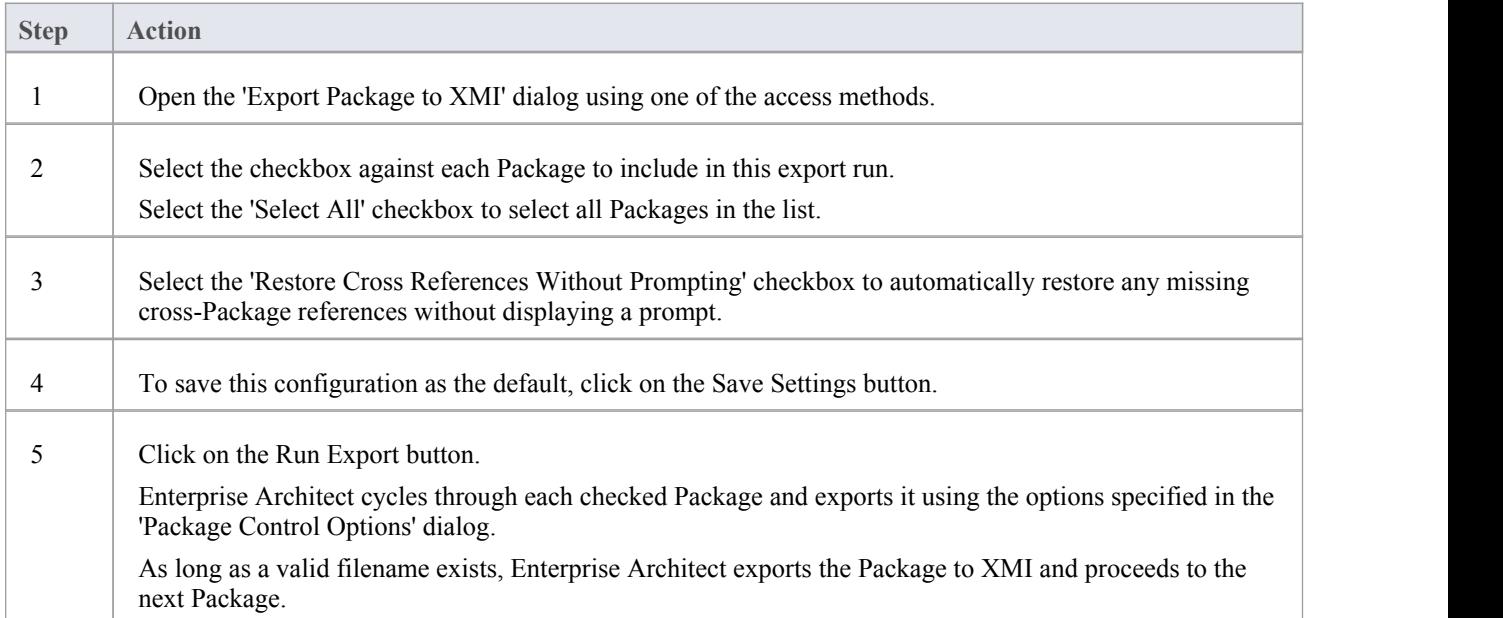

- · The 'Restore Cross References Without Prompting' checkbox is enabled only if the option 'Report Cross Package Reference Deletions (XMI 1.1)' is set on the 'XML Specifications' page of the 'Preferences' dialog
- The option is applicable only to XMI 1.1 Controlled Packages

# **Batch XMI Import**

You can import a group of Controlled Packages from XMI into Enterprise Architect in one step.

As the system processes each Package, it updates the 'Status' column against each Package name on the 'Batch XMI Import' dialog.

- · If the import is successful, Enterprise Architect updates the Package status to 'Imported'
- · If the import is unsuccessful, Enterprise Architect updates the Package status to 'Not Imported'

Common reasons for an import to fail include:

- The Package not being correctly configured
- The last import file date matches the import date of the file currently on disk

#### **Access**

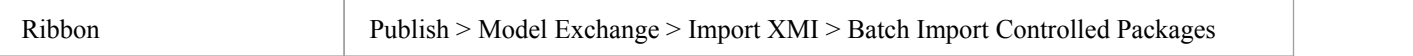

### **Import a group of Controlled Packages from XMI**

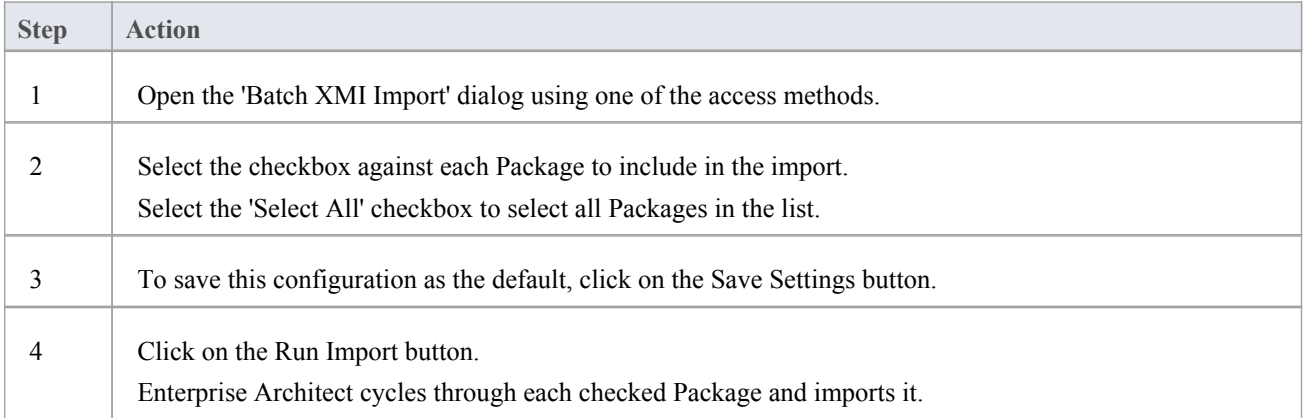

#### **Notes**

To avoid re-importing the same module multiple times, select the Check file date before import checkbox; Enterprise Architect then doesnot import a file if the last import file date matches that of the one currently on disk

# **Manual Version Control with XMI**

You can use XMI to support version control by writing model elements in XML text files suitable for use with standard version control software.

Using XMI in this manner enables you to manually connect to third-party version control software outside the Enterprise Architect environment.

Enterprise Architect internally supports the configuration of version control through SCC and CVS configurations.

## **Prepare for using XMI for version control**

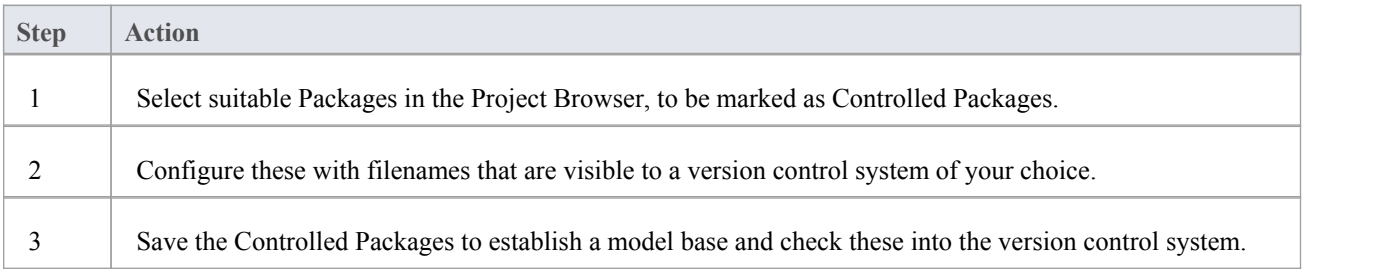

### **Apply version control**

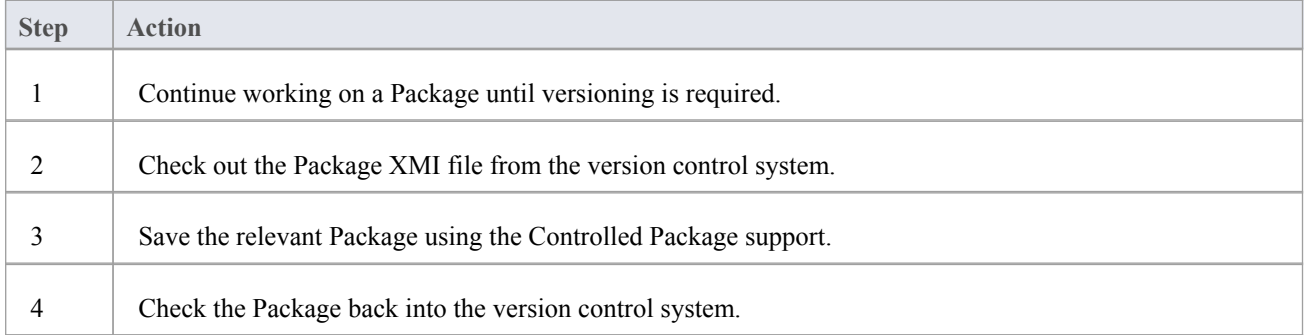

### **Recover an earlier version**

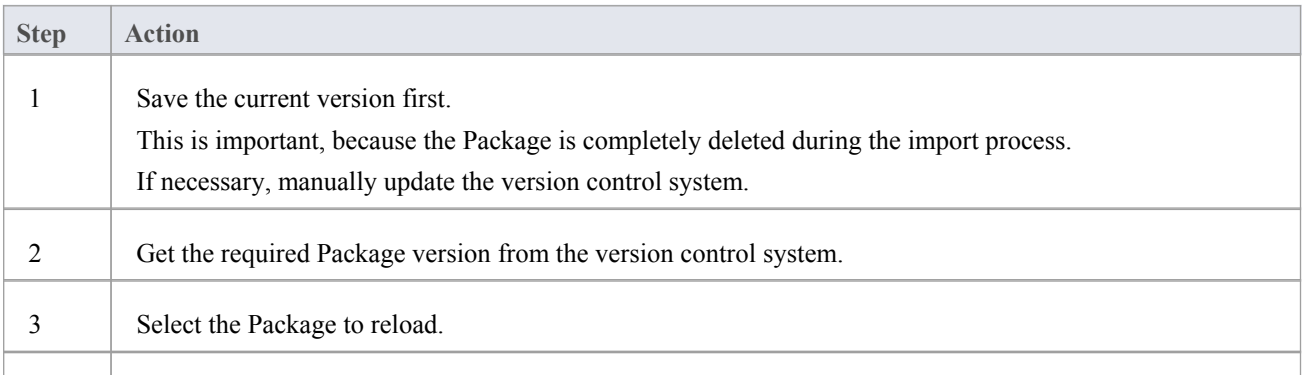

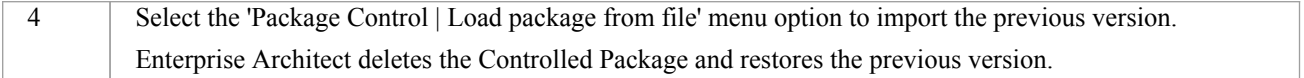

# **Report Deletion of Cross Package References**

Your model might contain at least one XMI 1.1 Controlled Package that is also used in other models, but not necessarily in the same context. For example:

- · You have a model of Power Generation and a model of Power Consumption
- Both models contain the Package called Power Storage
- In the Generation model, the Power Storage Package has links to a Package called Turbine Control (which does not exist in the Consumption model)
- In the Consumption model, the Power Storage Package has links to a Package called Consumer Demand (which does not exist in the Generation model)
- All Packages are maintained in a master project, Power Control, where all the cross-Package relationships exist; compared with Power Control, both Power Generation and Power Consumption are incomplete

#### **Problem**

Consider the process at the end of a work session on Power Storage in, say, the Power Generation model. When saving the Package to XMI, Enterprise Architect has no information on relationships between Power Storage and the Consumer Demand Package from the Power Consumption model, and so these are not represented in the XMI file. Consequently, when the XMI file is imported into Power Control, Enterprise Architect deletes the relationships in the master project because they don't match the file.

### **Solution**

You can easily check for and preserve the cross-Package relationships by selecting the 'ReportCross Package Reference Deletions (XMI 1.1)' checkbox in the 'Preferences' dialog ('Start > Workspace > Preferences > XML Specifications'). When you save a controlled Package, Enterprise Architect compares the XMI for that save with the most recent XMI 1.1 revision of the Package. Any items that are missing from the Package are listed on the 'Missing Cross References' dialog.

Note that if all users are connecting directly to the same repository then detection of missing cross references should not be necessary, and you can disable the feature by deselecting the 'ReportCross Package Reference Deletions (XMI 1.1)' checkbox.

### **Actions**

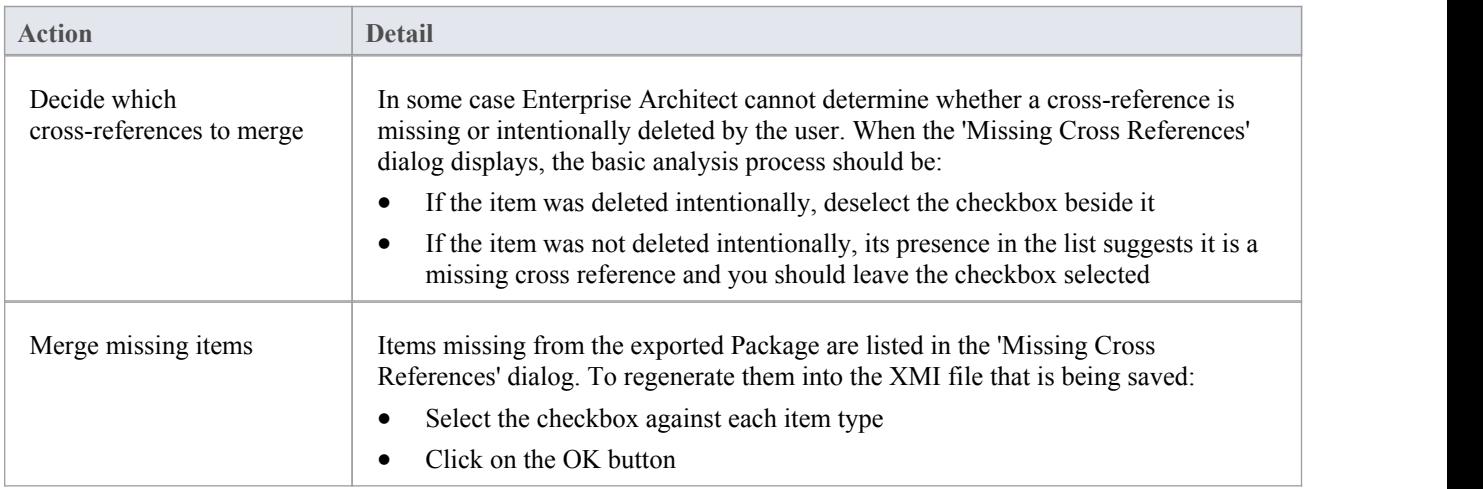

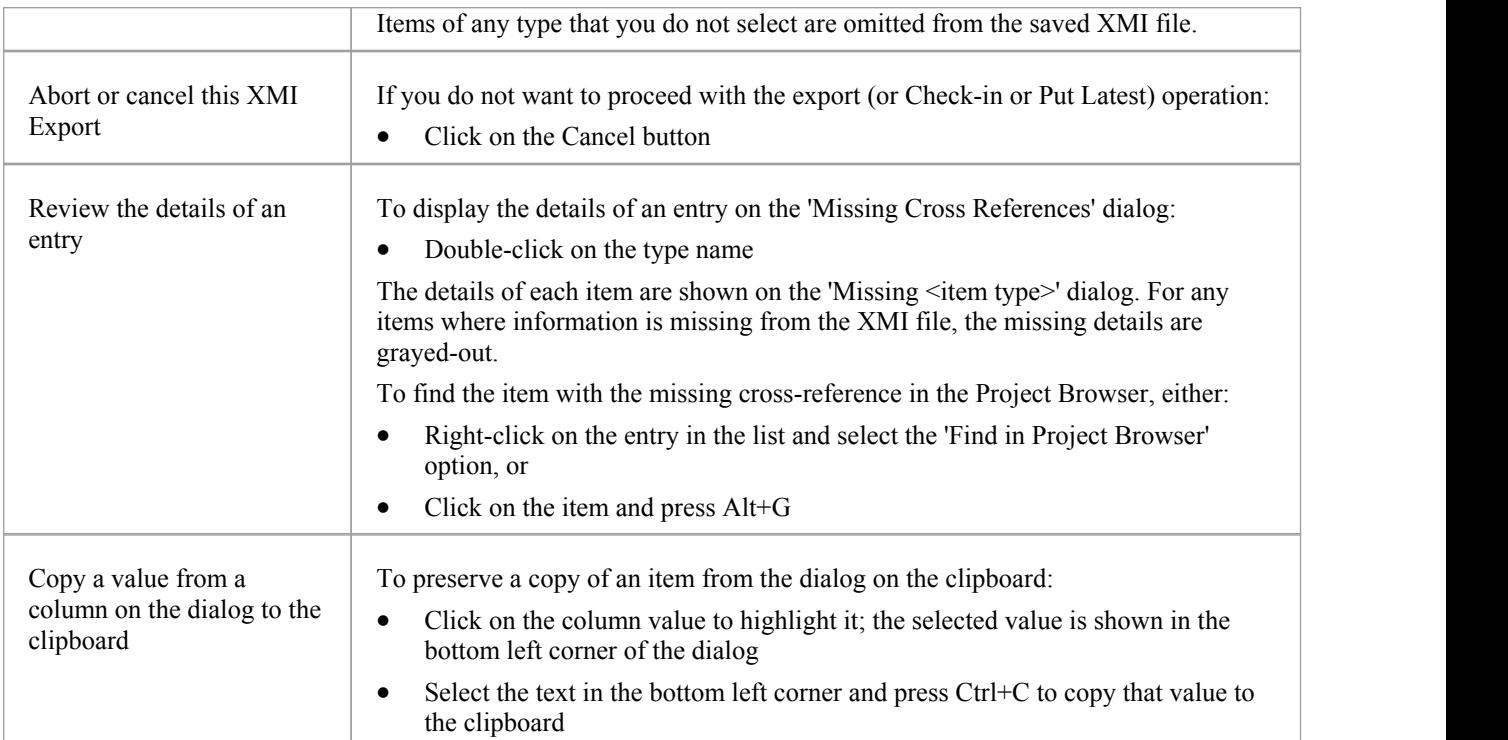

# **Project Data Transfer**

In normal system maintenance, it is likely that at some point you need to relocate data between storage systems. In any edition of Enterprise Architect, you might need to transfer all records from one project file to another (recommended after serious network crash or repeated database corruption). Project files can be either .eap (Access) files or.feap (Firebird) files, and you can transfer from one file type to the other.

In the Corporate, Business and Software Engineering, System Engineering and Ultimate editions ofEnterprise Architect, you might need to:

- Transfer an existing project file to a DBMS repository such as SQL Server or MySQL
- Transfer a DBMS repository to an existing project file
- Move a repository from one DBMS to another (including moving between servers using the same DBMS)
- · Copy all records from a JET 3.5 to JET 4 (Access 2000 or XP) repository or back the other way

#### **Access**

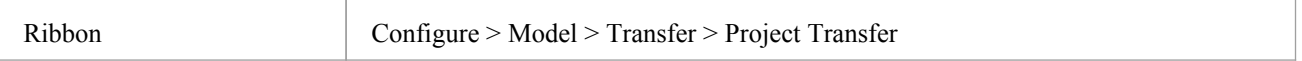

### **Perform a project data transfer**

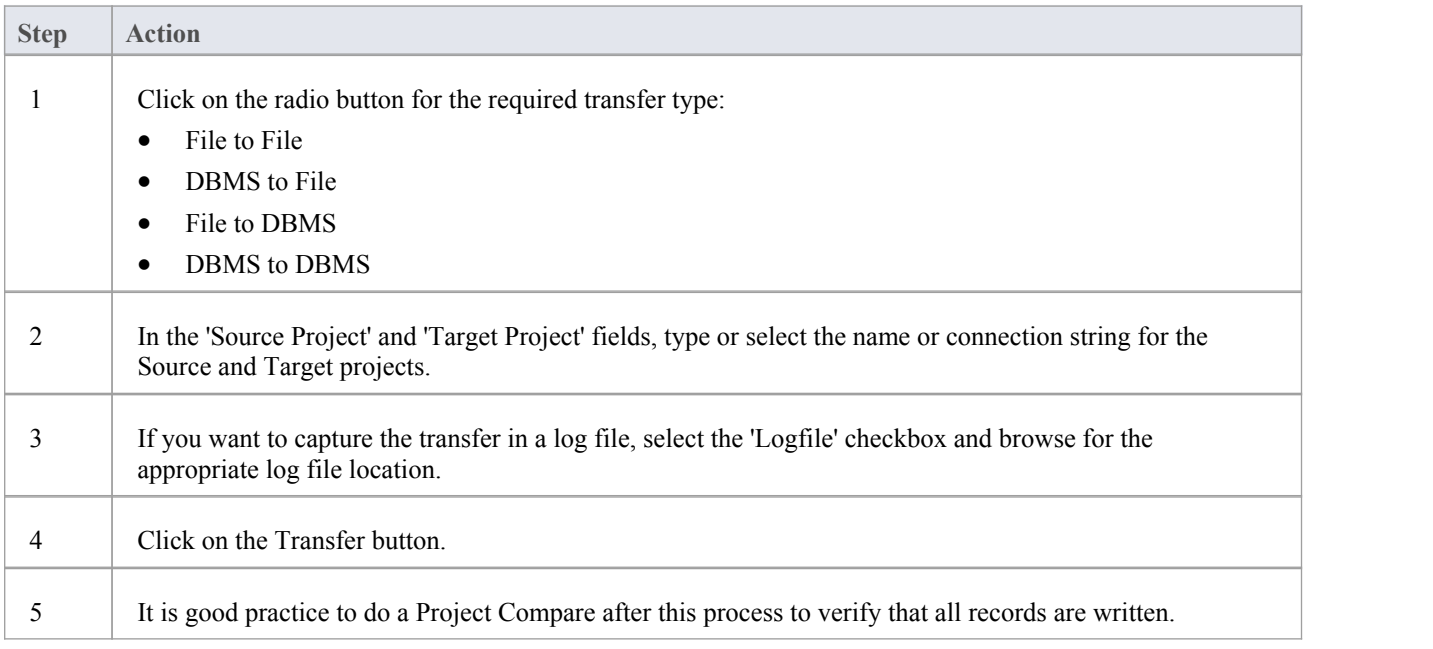

- Take a backup of the target project to ensure that you can recover any important information it already contains; in a transfer, all records in the target repository are overwritten
- · You cannot move a model from a source .eap file from an Enterprise Architect version earlier than 3.5.0
- · When performing a .eap file to DBMS transfer, if the .eap file has replication enabled, the replication must be removed before performing the transfer
- When transferring a model to a DBMS, you cannot transfer the data into an empty database the tables must already exist; if they do not, run the corresponding script supplied by Sparx Systems to create the required tables
- When transferring a model into a project file, similarly, the target project file must already exist, to provide the data structures to transfer data into
- In the Corporate, Business and Software Engineering, System Engineering and Ultimate editions of Enterprise Architect, if security is enabled you must have 'Transfer Data' permission to transfer project data between repositories